Vol. 4, No. 4, (2024)

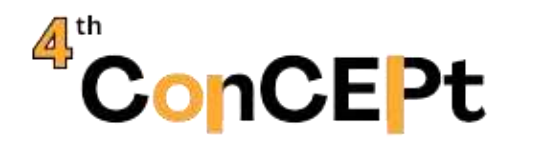

Received: January 30, 2024 Accepted: February20, 2024 Published: April, 2024

Conference on Community Engagement Project https://journal.uib.ac.id/index.php/concept

# **IMPLEMENTATION OF ENTERPRISE RESOURCES PLANNING (ERP) USING ACCURATE ONLINE APPLICATION IN MANAGING FINANCIAL INFORMATION AT PT DARTIM AGUNG BAIHAQI**

## **Nindi Suhendri <sup>1</sup>NPM 2141054**

Faculty of Business and Management, Universitas Internasional Batam

**Email:** [2141054.nindi@uib.edu](mailto:isnaini.nuzula@uib.ac.id1) <sup>1</sup>

#### **Abstract**

This research aims to interpret the implementation of the ERP system, namely Accurate Online software, at PT Dartim Agung Baihaqi to increase the company's operational efficiency as well as record reporting that is good and easy to use. Data collection methods are carried out through interviews, observation and documentation. The results of this research are that the application of Accurate software makes it easier to input transactions, reduces errors in recording, and has a level of security regarding the risk of loss. Apart from that, supporting data such as financial reports will also be easier to access and more accurate because it will reduce the risk of human error and increase the efficiency of information delivery between departments and between parties.

**Keywords:** ERP, Accurate Online, Financial Reports.

#### INTRODUCTION

#### 1.1 Partner Overview

PT Dartim Agung Baihaqi is a private company located in Batam City, Riau Islands, founded in 2019, but operating since 2022. This company is one of the construction companies that has a Construction Business Entity Certificate (SBU).PT Dartim Agung Baihaqi is a company that operates in the General Contractor sector which includes Cut & Fill

services, loading and unloading of mining products, civil work, sand dredging, deepening of ponds and shipping lanes, land and sea transportation. The company PT Dartim Agung Baihaqi is located at Ruko Mega Legenda 2 Blok D1 No 5-6 Batam Centre, Kec. Batam City, Batam City, Riau Islands.

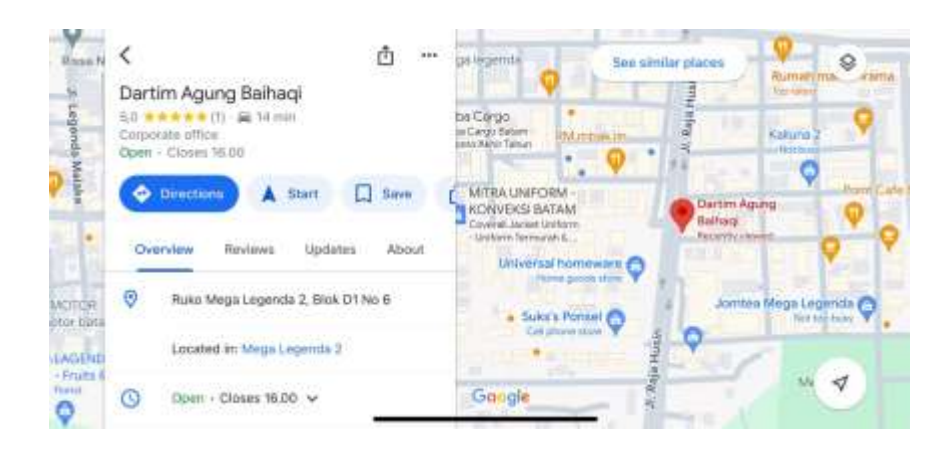

## **Figure 1.1**Location Point PT Dartim Agung Baihaqi

This company always prioritizes quality performance, quality heavy equipment, and provides professional services that are of greater value to customers. This commitment carried out by PT Dartim Agung Baihaqi aims to provide added value, support and cooperation to work partners and customers in order to achieve effective performance and provide the best results.

In general, the function of financial management in the company itself is to supervise the financing of transactions in the company, as a determination of the company's standard policies, as well as being a benchmark for the company for working capital in carrying out the company's operations. The functions of the company itself include how the company obtains funds and how these funds can be allocated by the company as appropriate(Rini et al., 2015). The aim of the company itself is none other than to maximize profit or profits efficiently, the company itself must have clear main goals and objectives to generate these profits. Therefore, PT Dartim Agung Baihaqi has implemented the Accurate Online system since July 2023 to advance the company's efficiency.

The increase in accounting software users can prove that a company is increasingly aware of the benefits of implementing accounting software for its company. As technology develops, human work will also become more efficient and effective. The development of this technology aims to help humans in all fields, especially in work(Cahyani, 2024). For companies, company directors will find it difficult to control all departments without the help of developing technology. Thus, companies need a system that can unite all departments into a computer-based software so that it can present data in real-time.By using technology, the system will be easier to access and reach by all company departments. This system is called Enterprise Resource Planning (ERP)(Meytha & Ocshelyn Delfin, 2024).

ERP Programsis core software that has the function of connecting and coordinating company information in each business area(Afifah E et al., 2022). By using an ERP system, companies can form a standard regarding core data and a uniform financial reporting system(Diah et al., 2023). The advantage of implementing an ERP system is that it makes it easier for companies to make decisions effectively and efficiently. Apart from that, supporting data such as financial reports will also be easier to access and more accurate because it will reduce the risk of human error and increase the efficiency of information delivery between departments and between parties.(Amarullah F, 2020; Firda & Agnia, 2023).

Accurate Online Softwareis a software that implements an ERP system where the company's financial information will be linked to each related department and functions to assist in making financial reports and making decisions within the company(Aini et al., 2019; Diah & Sunani, 2023). In this research, the author will discuss the application of the Accurate Online Software ERP system in managing financial information at PT Dartim Agung Baihaqi.

In general, the advantage of implementing the Accurate Online system is that it is a system program designed to make work easier in recording transactions to financial reporting compared to manual recording. For example, this accurate software can apply general ledger, cash/bank, inventory, purchase, sales, fixed assets and is available for project and manufacturing variants applied to the type and scale of small and medium businesses in the fields of trading, distribution, service or manufacturing and so on.(Zeinora & Septariani, 2020). Its main function is as accounting software which is suitable for application in almost all types of businesses, whether trading, service, contractor or manufacturing. With accounting software like Accurate Accounting, complex accounting transactions and procedures can be programmed more easily. This certainly provides benefits for the company and human resources and can be completed practically, quickly and accurately(Zeinora & Septariani, 2020).

#### 1.2 Background of the Problem

In running a business, financial information is an important component that must be properly managed for the sustainability of the company, including the accuracy and availability of financial information, managing financial transactions, and reporting financial transactions. Managing financial information involves several departments or parties and requires correct documents and management procedures. For

exampleThe operational department requires costs to purchase spare parts, then the operational department will make a request for procurement of goods as stated in the Material Requisition Voucher, then submit it to the goods procurement department to issue a Purchase Order and search for goods from vendors. After the Purchase Order is approved, the Finance Department will make payment for the Purchase Order. The decision to make this payment requires clear information starting from the accuracy of purchasing documents, accuracy of information on goods purchased, vendor profiles and appropriate approval procedures. When there is an error in the process, it will disrupt the payment decision making process for the Purchase Order. All of these processes will require care in carrying out the procedures and require a lot of personnel and a long time to complete.

With the complexity of the business processes at PT Dartim, so far the company still uses processes that are carried out manually. This causes the lead time required to carry out the transaction process to be quite long because it requires inspection and approval involving many people and departments for the transaction which will affect business operations and will also require additional personnel to carry out the procedure. On the other hand, managing storage and reporting as well as searching for financial information is difficult and prone to errors if done manually.

These problems will help the company's business effectiveness, especially in the finance department, if resolved well. There is a lot of financial software that helps company business processes, but software is needed that is able to help connectivity between departments for efficient financial procedures. To design an ERP system also requires quite expensive costs. The author chose Accurate Online Software because this software uses Enterprise Resource Planning which connects all departments connected to financial procedures and reporting and the costs are quite cheap and affordable. Implementing an ERP System using Accurate Online Software will help the finance department of PT Dartim Agung Baihaqi to manage financial information effectively and efficiently and reduce the number of personnel and shorten the lead time for executing financial transactions.

#### 1.3 Scope of Activities

This community service aims to assist company partners PT Dartim Agung Baihaqi in designing real time information systems between departments using the Accurate Online system. The scope of this activity is designing an Enterprise Resource Planning (ERP) system using Accurate Online Software in managing financial information at PT Dartim Agung Baihaqi which includes: Manual procedure analysis, database design according to company needs, transaction document layout design, approval system design transactions, and financial transaction reporting.

## 1.4 Organizational Structure

Organizational structure is the arrangement of components (work units) in an organization. The organizational structure is useful for showing the division of work and showing how the functions of each different department can be integrated or coordinated. The respective parts of the organizational structure of the PT Dartim Agung Baihaqi company are as follows:

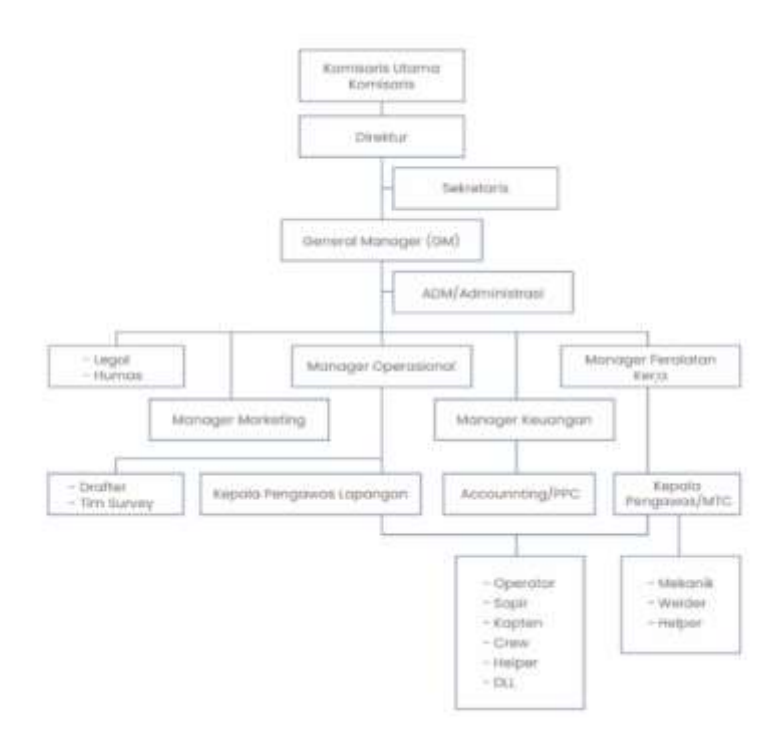

**Figure 1.1**Organizational Structure of PT Dartim Agung Baihaqi

# **1.5 Objectives and Benefits of Activities**

## **1.5.1 Activity Objectives**

The purpose of carrying out this practical work for students is as follows:

- a. Designing systemsERP uses Accurate Online Application in Managing Financial Information at PT Dartim Agung Baihaqi which is accurate and easy to use.
- b. Implementing the Accurate application for the accounting information system at the company PT Dartim Agung Baihaqi.
- c. Increased information accuracy and traceability of sales transaction documents

## 1.5.2 Benefits of Activities

The benefits that can be obtained from this activity are:

1. For Students

Support knowledge, insight and practical skills in a real work environment. As a first step to prepare skilled, honest and responsible workers to enter the world of work.

2. For Partners

Able to make it easier for partners to record, manage and monitor transactions that occur so that recording becomes structured. Structured recording can help partner owners find out in detail how many purchase and sales transactions for a period, as well as knowing the remaining stock of goods so they can purchase inventory again and get information between departments in real time between the purchasing party up to the finance stage to make payments. Having an Accurate system used in the company can also help the company's business processes and accounting records. This application can make it easier for employees to record transactions and increase efficiency in managing company data

3. For Academics

It is hoped that the transaction recording system designed will increase the insight of other academics regarding recording systems using accurate online systems. Further activities that have similar topics can use this report as reference material in preparing practical work reports and other activities.

#### **TARGET AND OUTCOME**

#### 2.1 Activity Targets

The availability of accurate information and a timely manner is very much needed in business processes at PT Dartim Agung Baihaqi. Approval of transactions that require multiple parties will also greatly affect the company's operations. Another important thing is that the availability of

historical financial information will also really help the company if analysis of the company's financial transactions is needed in making decisions.

Therefore, the project goal of this research is to help PT Dartim Agung Baihaqi in connecting related people or departments in the financial transaction process, converting manual processes into computerized ones that make it easier for related people or departments to access information systems, shortening process lead times. transactions, and produce company financial reports in an informative, accurate and real time manner. All project goals will be assisted by designing an enterprise resource planning (ERP) system using Accurate Online Software.

#### 2.2 Activity Outputs

The resulting activity output is based on observations of the scope of PT Dartim Agung Baihaqi's problems. The output of this activity is a financial transaction recording system using Accurate Online Software. The transactions carried out with this system are:

- 1. Company Database which includes Business Data, Preferences and Company Business Flow
- 2. Transaction Recording consisting of Sales Recording,Recording Cash Receipts from Payment of Receivables, Recording Purchase Transactions, Recording Payment Transactions for Payables on Purchases, Recording Other Cash Receipts and Payments, Bank **Transfers**
- 3. Financial Transaction Reporting in the form of sales reports, purchase reports, accounts receivable reports, purchase reports, accounts payable reports, cash and bank reports,profit and loss reports, balance sheets and other comprehensive reports.

# **METHODS**

## 3.1 Technique Data collection

The data collection technique during the process of working on this practical work report uses observation techniques. Observation is a data collection technique that involves various factors in its implementation. Observational data collection techniques are suitable for research that aims to study human behavior and work processes. Observation has the aim of getting the real story of an event to respond to the research problem. The author made observations to observe activities that were being carried out directly at the PT Dartim Agung Baihaqi company, such as the main activities being carried out, the sales recording process, the obstacles that were being experienced, then the author collected data regarding the results of the observations.

# 3.2 Process External Design

At the design stage the author has a plan to design a system using Accurate Online software that suits the needs of the company PT Dartim Agung Baihaqi. The description of the stages of the recording system design process that will be created is as follows:

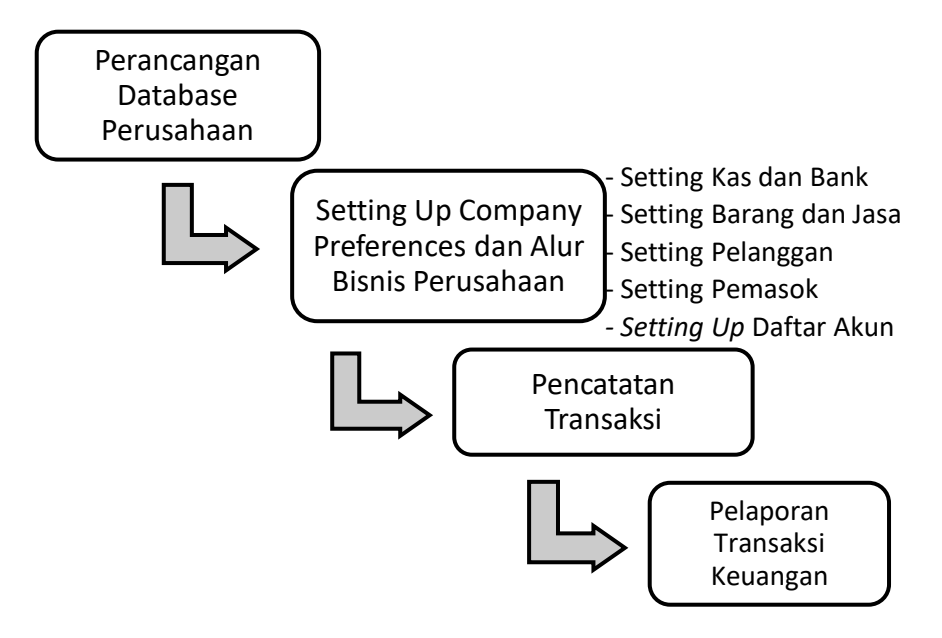

## **Figure 3.1**Output Design Process Flowchart

#### 3.3 Implementation Stages

In carrying out this activity, there are several stages that the author must go through, including preparation, implementation, assessment and reporting. The following is an explanation of each stage in implementing this activity.

## 1. Preparation phase

The preparation stage begins by determining the location to carry out the MBKM Mandiri Internship Program activities, namely by selecting PT Dartim Agung Baihai as the target for implementing the Accurate Online system. When conducting interviews with companies, the aim is to find out what obstacles the company is experiencing in running its business in recording company reporting activities. In the end, the author determines a topic that is suitable to be applied to the company PT Dartim Agung Baihaqi and provides solutions to obstacles to obtaining information in real time and in a structured manner. The topics raised have been determined and submitted to the management study program and supervisors in carrying out the MBKM Independent Internship program in the form of a proposal.

## 2. Implementation Stage

At this implementation stage the author will ensure completeness in meeting partners. After that, continue with conducting an interview with the company with a number of prepared questions. After conducting interviews, the author made observations about the company whether the ERP system could run well according to what was implemented

3. Assessment and Reporting Stage

At stageThis evaluation or assessment involves designing activities to evaluate the results of previous implementation, in order to determine the level of success of the activities that have been carried out. At this stage, the author will re-examine to ensure whether the data obtained from the company is in accordance with the observations made by the author to the company. If the data obtained is correct, the author will start compiling articles related to the implementation project that has been carried out at PT Dartim Agung Baihaqi.

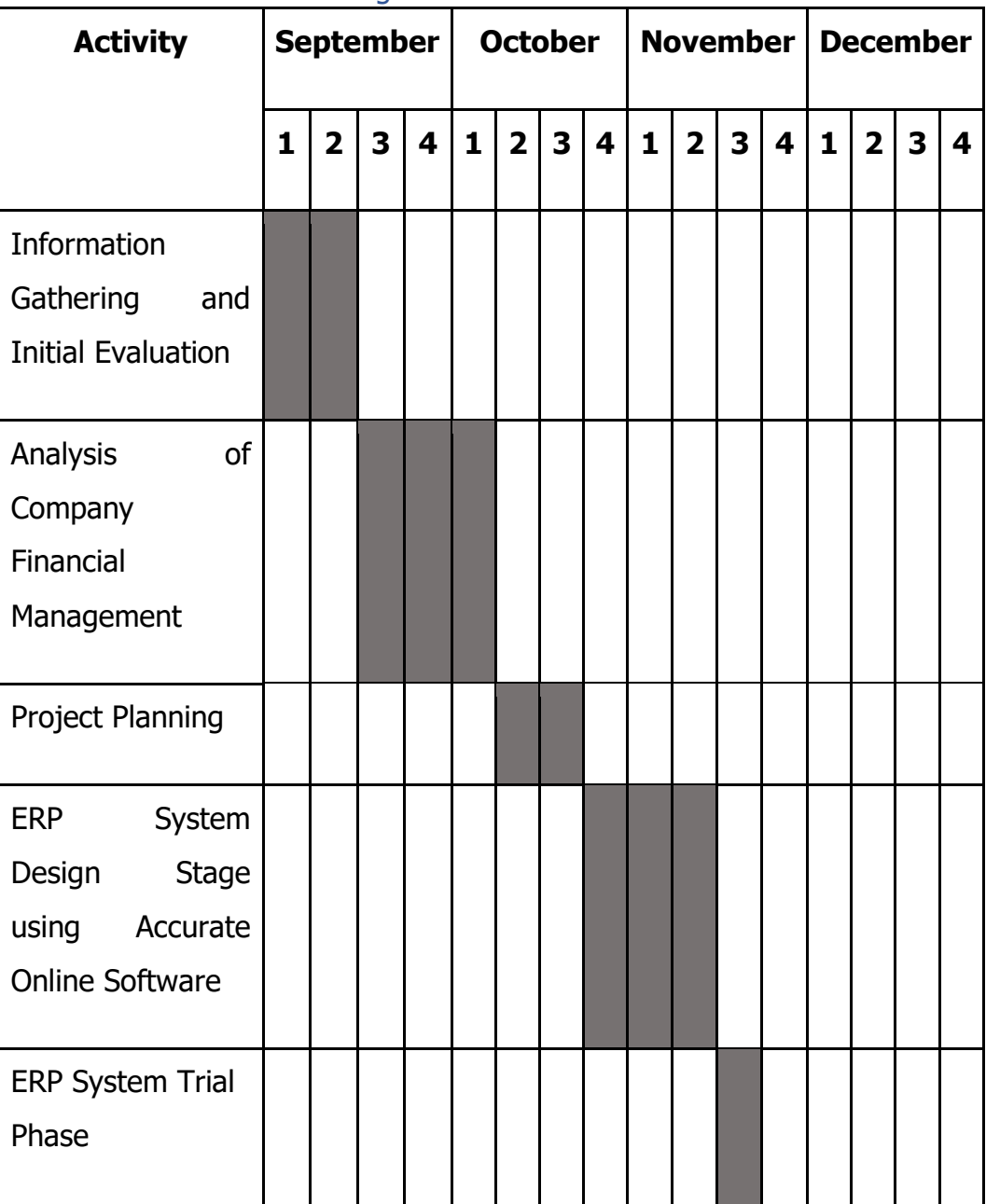

## 3.4 TimetableWork & Budget

| <b>System Evaluation</b><br><b>Stage</b> |  |  |  |  |  |  |  |  |
|------------------------------------------|--|--|--|--|--|--|--|--|
| of<br>Preparation<br>reports             |  |  |  |  |  |  |  |  |
| Consultation with<br>supervisor          |  |  |  |  |  |  |  |  |
| Finalization<br>of<br>Report             |  |  |  |  |  |  |  |  |

**Table 3.1**Activity Implementation ScheduleIndependent Internship

# **Fund Budget**

The estimated budget for carrying out this community service activity is IDR 6,196,000. The budget costs include the initial stages of observation to the preparation of reports and publication of articles which can be seen in table 3.2.

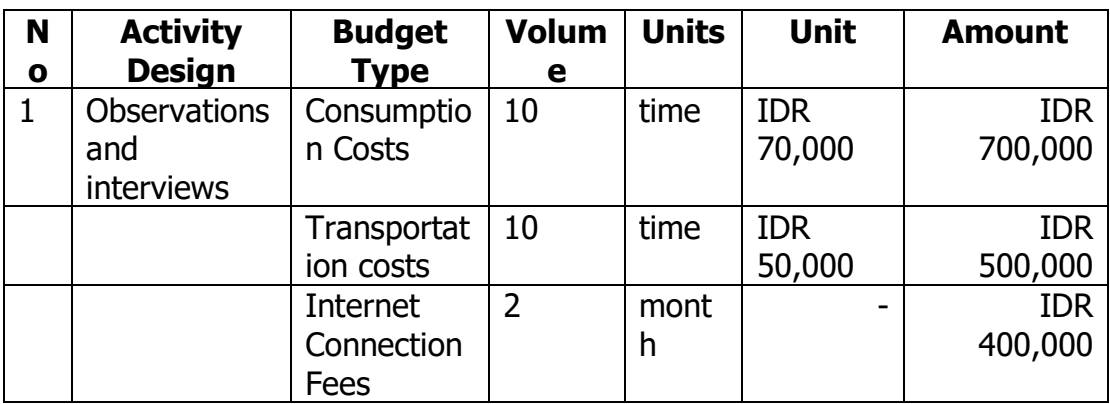

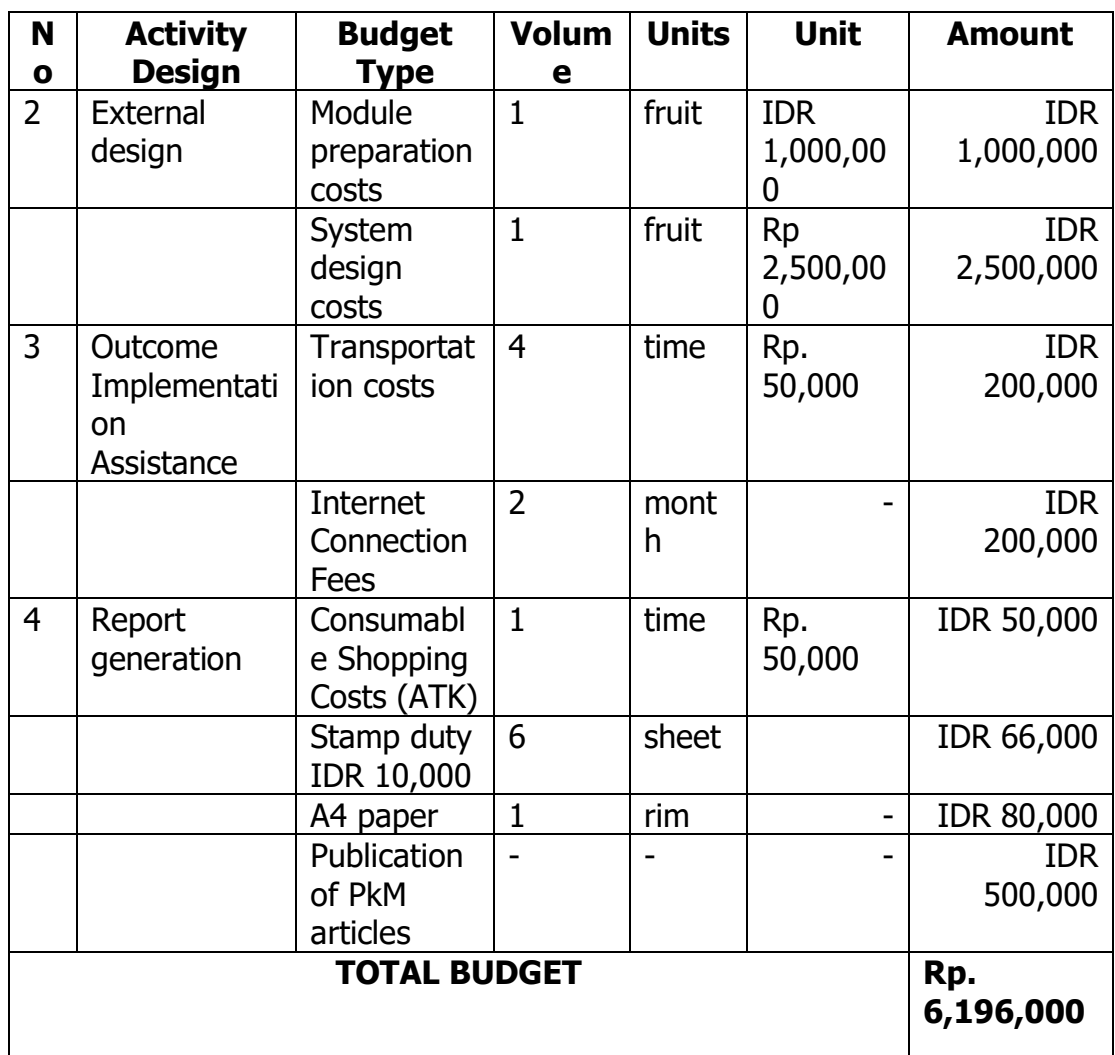

**Table 3.2**Activity Implementation BudgetIndependent Internship at the company PT Dartim Agung Baihaqi.Source: Processed data (2023)

# **RESULTS AND OUTCOMES ACHIEVED**

# 4.1 Integrated ERP Design

The process of designing an ERP system in managing company financial transactions includes designing a database according to company needs, setting up company preferences, registering accounts, cash & bank, purchasing, selling and inventory stock, which takes about 2 weeks, due to the need to input various data. type. The author designed a transaction

system on Accurate Online that is simple and easy to use by companies according to the needs of PT Dartim Agung Baihaqi. After the system has been designed, all transactions that occur in the company can be recorded in the Accurate system, whether it is bank cash input, company expenses, company income, inventory purchases, sales, or inventory stock. Then the report list menu can be used to create company reports regarding financial reports, profit and loss reports, accounts payable and receivable reports, inventory reports, etc. that can be displayed on the accurate system. The following are several descriptions of the system design that will be used in PT Dartim Agung Baihaqi transactions:

#### 4.1.1 Company Database Design

Designing a company database at Accurate Online is the first step in creating an ERP transaction management system at PT Dartim Agung Baihaqi.

Following are the steps that will be taken:

a. Open an internet browser and type "Accurate Online" in the search menu

<https://accurate.id/>

b. Then select "Try Free"

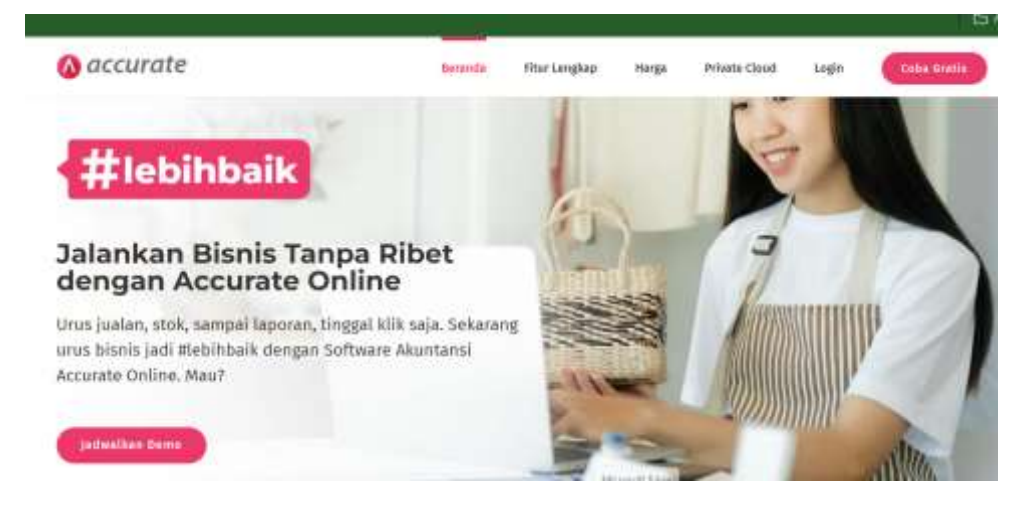

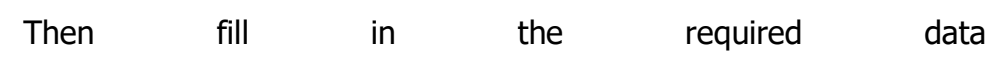

c. Then click "Create Business Data"

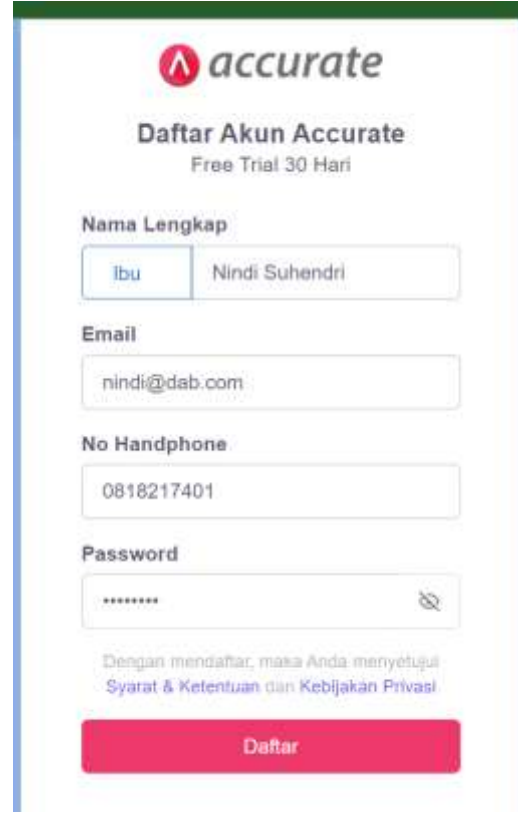

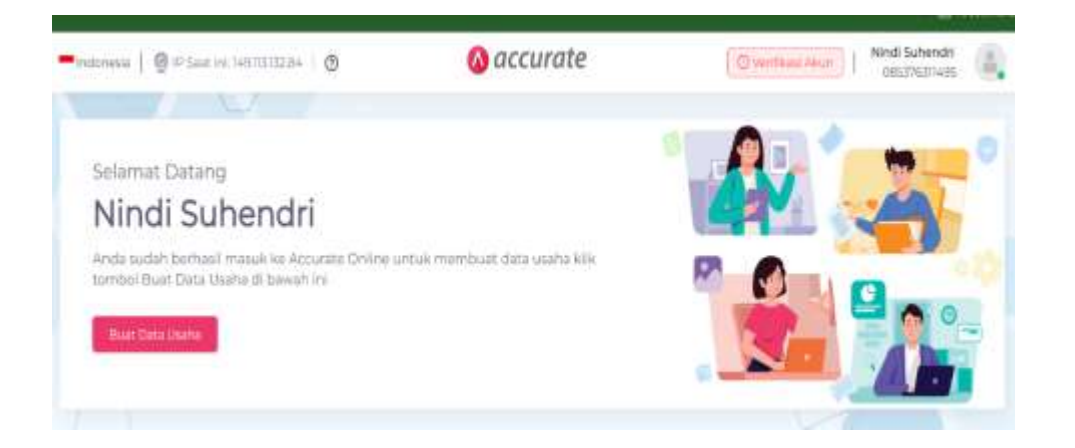

# Then complete the business data

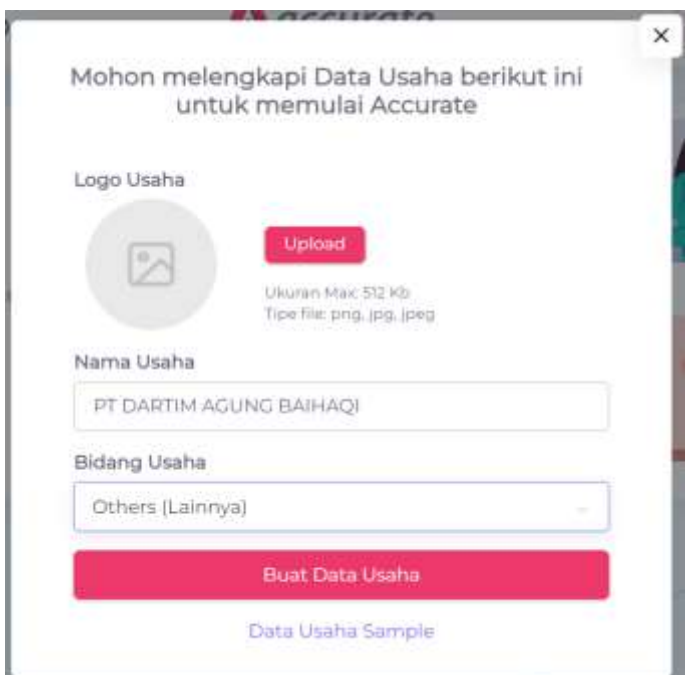

d. Then Accurate will create a company database, then click continue

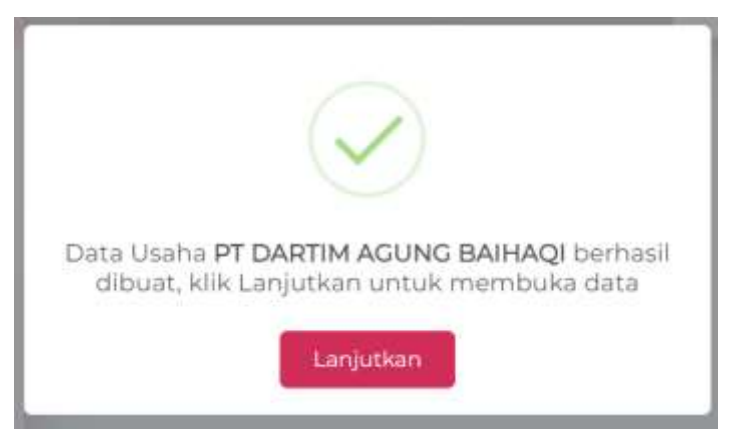

e. The next step is to complete the company information and set company preferences.

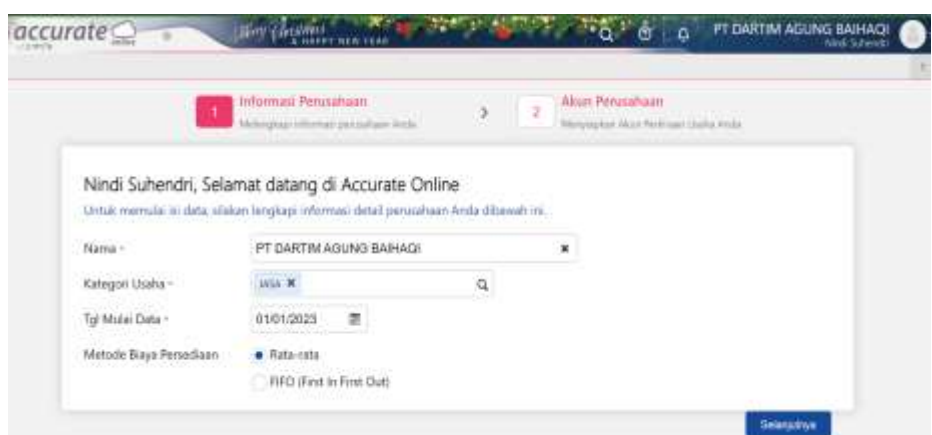

f. Once finished, click "continue" and you will enter the Accurate Online Dashboard of PT Dartim Agung Baihaqi as shown in the following image

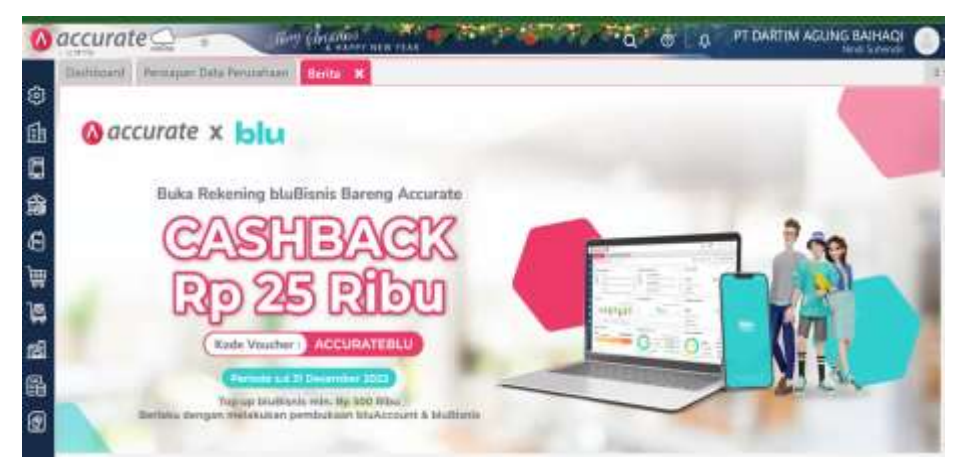

## 4.1.2 Setting Up Company Preferences and FlowCorporate Business

After entering the accurate online dashboard of PT Dartim Agung Baihaqi, the first step taken is to prepare company data, namely setting up the bank account, list of goods & services, customers, suppliers and accounting accounts that will be used in this company. The steps are as follows:

**1. Settings**Cash and bank

Cash and Bank Settings are settings for Cash and bank accounts used by the company.

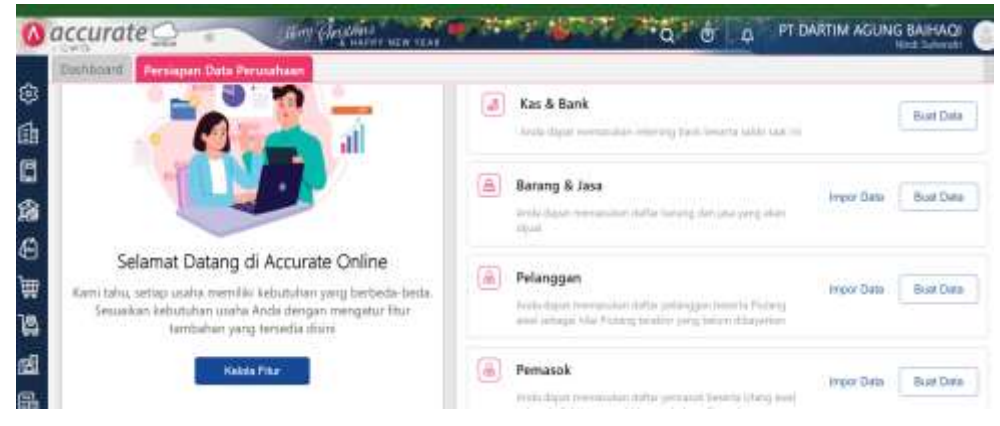

- a. Click "Create Data"
- b. Fill in the Cash or Bank data owned by the company.

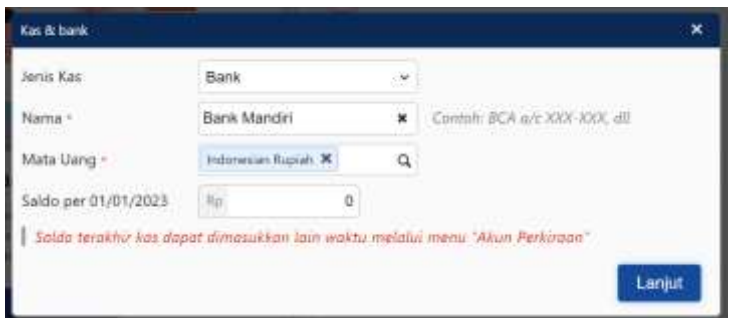

Types of Cash : Select the type of cash (Cash or

Bank) Name : Type the name of Cash or Bank Currency :Type the currency used (in this case "Indonesian Rupiah")

Balance as of 01/01/2023 :Type the Cash/Bank amount as of January 1, 2023.

c. Do the same for every Cash and Bank account the company requires

# **2. Goods and Services Settings**

Goods and Services Settings include entering the types of goods and services sold or purchased by the company. There are 2 (two) types of this item, namely goods and services.

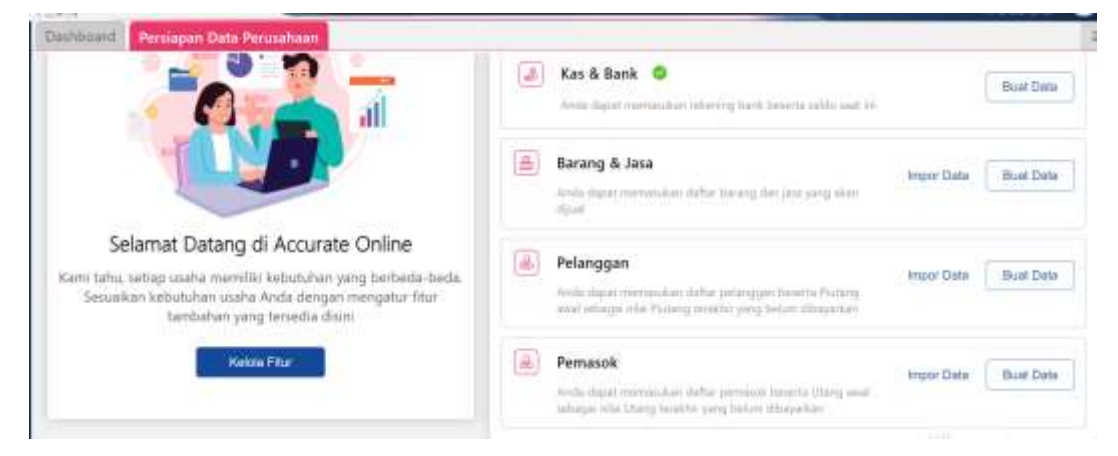

#### a. In the "Goods & Services" menu, click "Create Data"

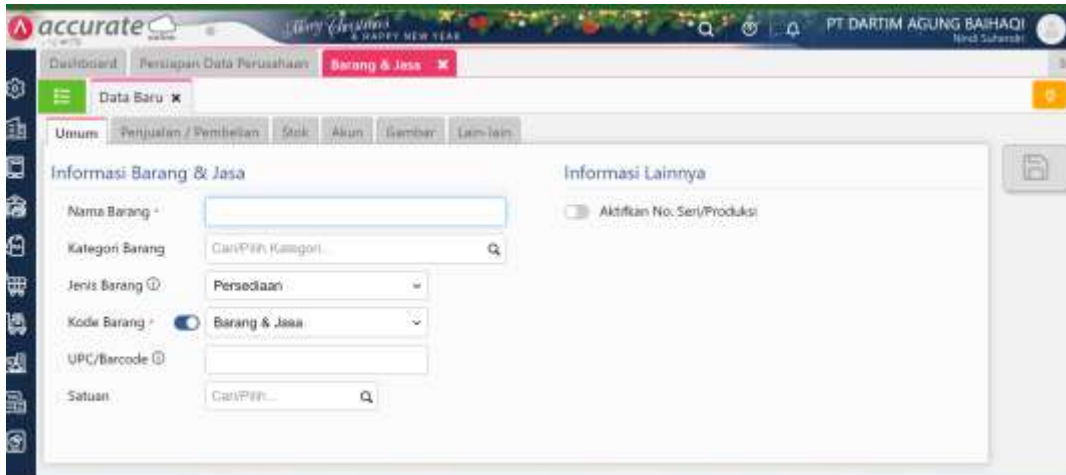

There is a menu for goods & services, then fill in the data with the following information:

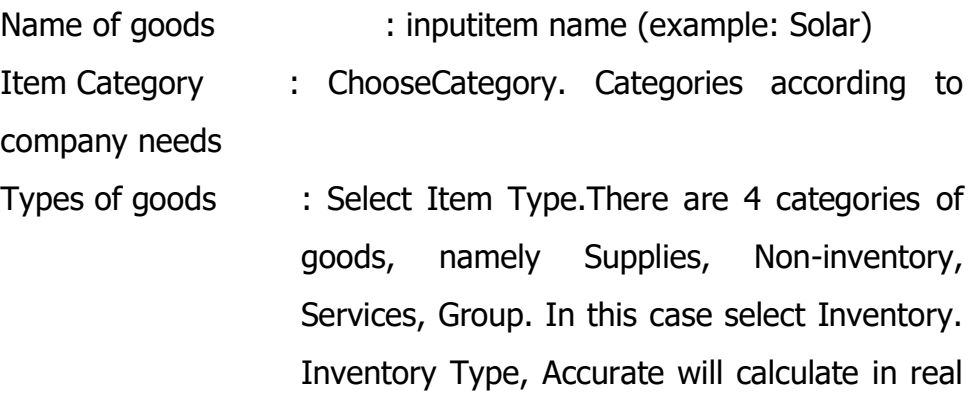

time the amount of inventory owned when the inventory is purchased (increases) or used (decreases).

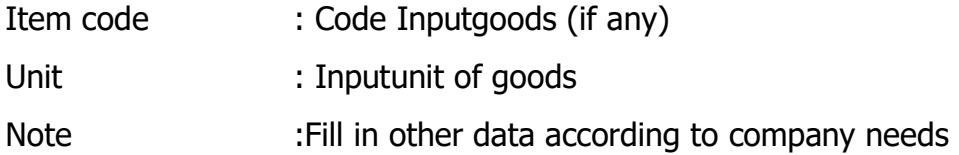

# b. Click the "Account" tab

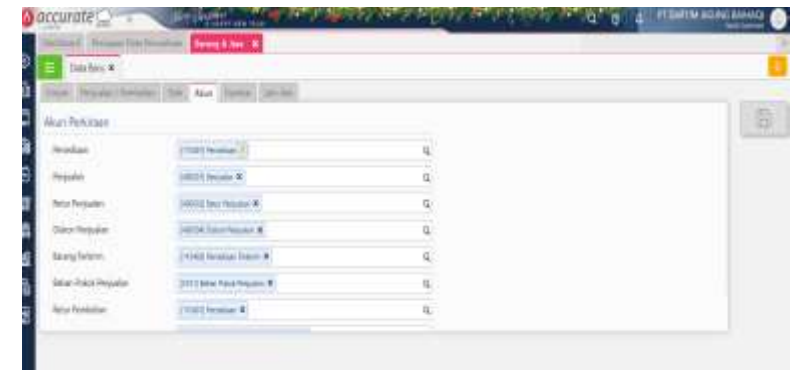

This tab is a very important thing to pay attention to, because this setting will greatly affect financial recording and reporting. This is an implementation of Enterprise Resources Planning (ERP) where this setting will affect other settings. If this setting is wrong, it could result in errors in financial reporting.

- c. Fill in other data according to company needs
- d. If there is a lot of Goods and Services data, this can be done via the "Import" menu.

## **3. Customer Settings**

Customer Settings is entering customer data into Accurate Online.

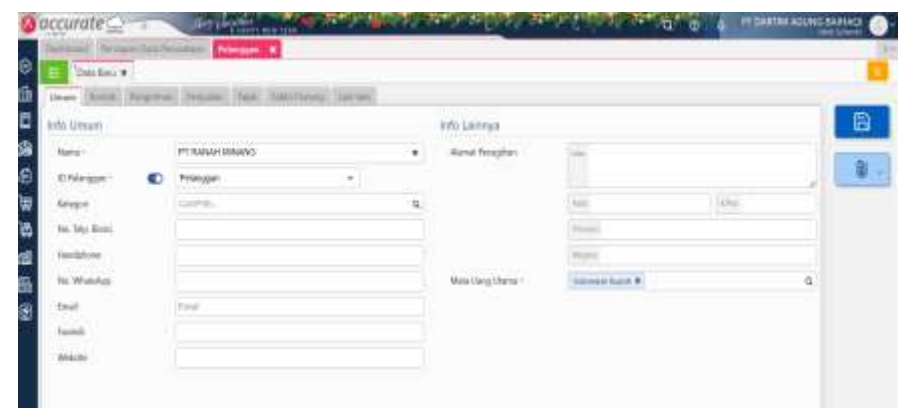

- a. Fill in customer data correctly along with personal contact at the company.
- b. Select the "Sales" tab

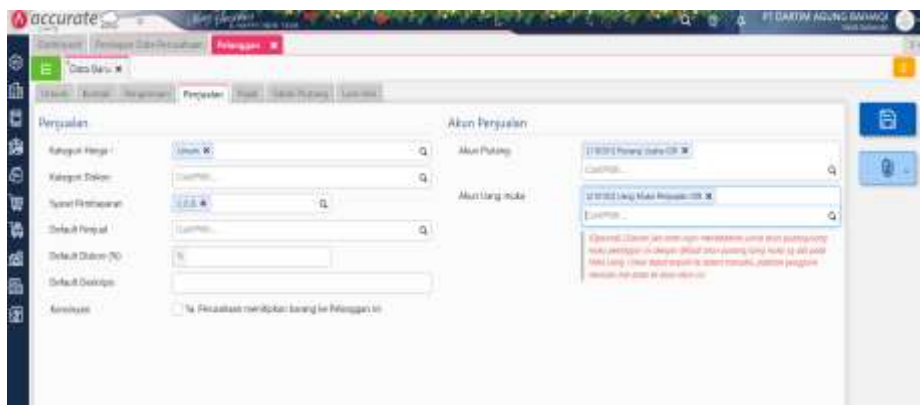

In the "Sales Account" menu, fill in the "Receivables" account with "Accounts Receivable" and the "Advances" account fill with "Sales Advances". Once again, this is very important because this will affect the recording of receivables and sales to these customers.

c. Fill in other data correctly

## **4. Supplier Settings**

As with Customers, Supplier settings are needed to record supplier information or details.

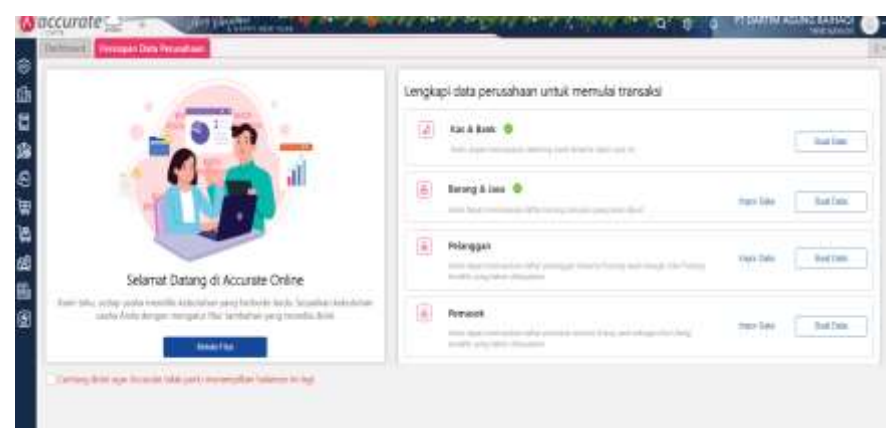

- a. Click "Create Data" on the "Supplier" menu Fill in supplier data correctly including supplier contact details.
- b. Click the "Purchase" tab and fill in the terms and conditions and supplier account details. On the "Purchase Account" tab, fill in the "Debt" account with "Accounts Payable" and the "Advance Payment" account with "Purchase Advance Payment". This is very important in implementing an ERP system because it will affect the accounts payable report and purchase records for the vendor
- c. Fill in other data correctly
- d. Perform the same steps for all suppliers

## a. **Setting up Register Account**

The next step is to set up the account list that the company needs. This Account List is a group or list of accounts that will accommodate every financial transaction which functions for company financial reporting as well. The List of Accounts is prepared in accordance with accounting recording guidelines which are classified into Assets, Liabilities, Capital, Income and Expenses. The list of accounts created is in accordance with the list of accounts required by the company.

Following are the steps to register an account:

 $\alpha$  accurate ø Lengkapi data perusahaan untuk memulai transaksi th. Limiter Lat Đ Kas & Sank O œ a e B 6 詞 Barang & Jaia B  $\mathbf{u}$ **Tallie** Wan Territor T, Pelanggan O œ 國 ⊞ 倶 面 ate Online 昆 Motori AA the banks, Sand m (36) Pemasok 匣

Manuel Victor

a. Select the "General Ledger" menu in the dashboard list on the left (see image) then select "Forecast Account"

## b. Fill in the account data correctly

國 ing Aires

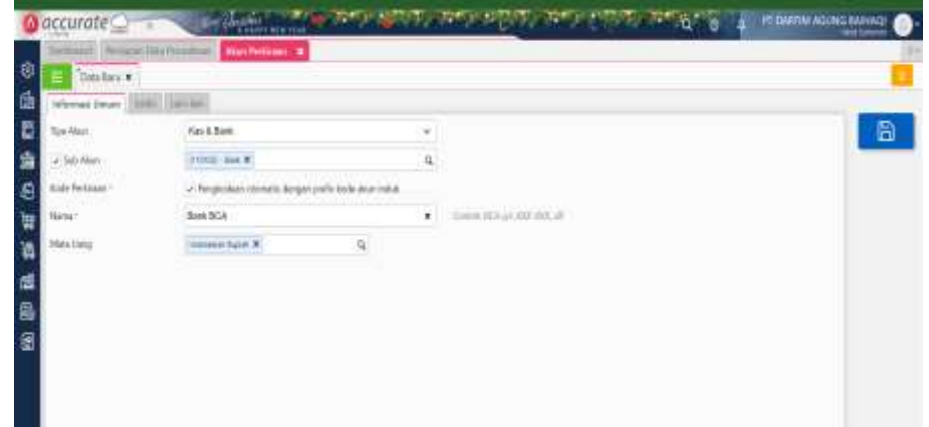

Account Type : Select Typeaccounts (Assets, Receivables, Payables, etc.) Sub Accounts :Filled in if this account is part of another account Estimate Code :Fill in the account number If you click "Auto Coding" then the account number will be automatically generated following the parent account number Name :Enter the account name

## Currency :Enter currency

- c. Click the "Balance" tab and fill in if the account has a balance
- d. Do the same for all accounts owned by the company

The following is an example of a list of accounts that have been entered in accurate.

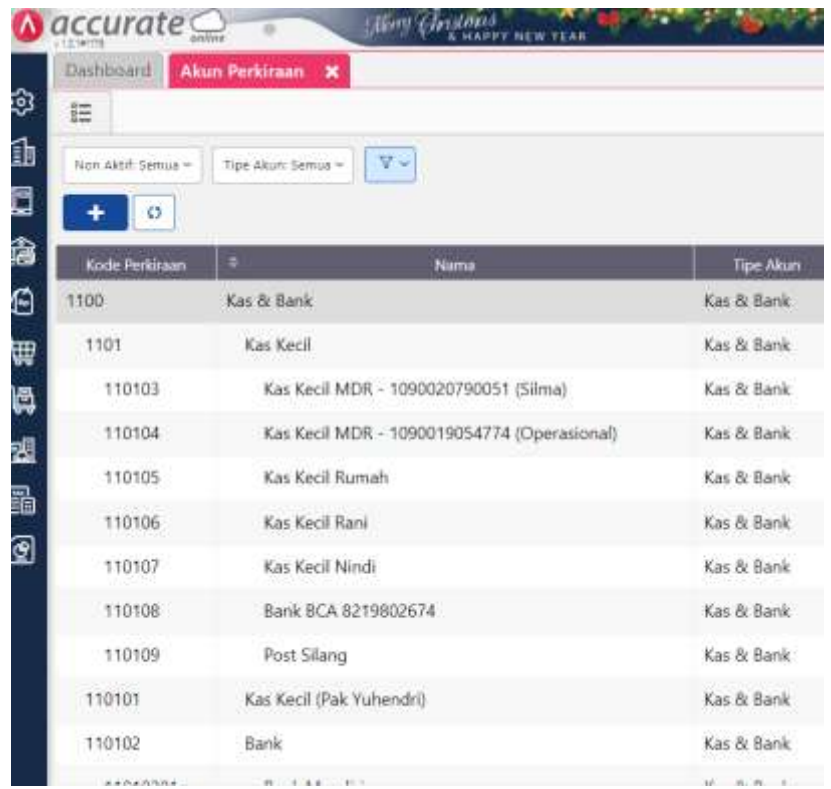

#### 4.1.3 Recording transactions

After the design of the company database in Accurate Online is complete, the data base can be used to record all company transactions. The following are several menus for recording financial transactions that the author carried out during his internship at PT Dartim Agung Baihaqi, where the recording was implemented through an enterprise resources planning (ERP) system using Accurate Online.

# **1. Sales Recording**

This sales transaction database is used when sales transactions occur for goods or heavy equipment rental services, such as excavators, compacts, graders and dozers, as well as rental wages for lorries/dump trucks transporting land, bouxits, granite, etc. In this sales database, the stages carried out are: making an offer to a prospective customer. If the offer made is in accordance with the company's calculations, then the job can be accepted. The next stage is that the secretary staff inputs the invoice nominal that has been obtained into the sales invoice, then the sales invoice will be withdrawn by the finance staff as sales receipt. If there is a calculation error or other things, you can do it in the sales returns menu. Following are the steps for recording sales transactions.

a. Click the "Sales" menu in the Tab Menu on the left of the dashboard

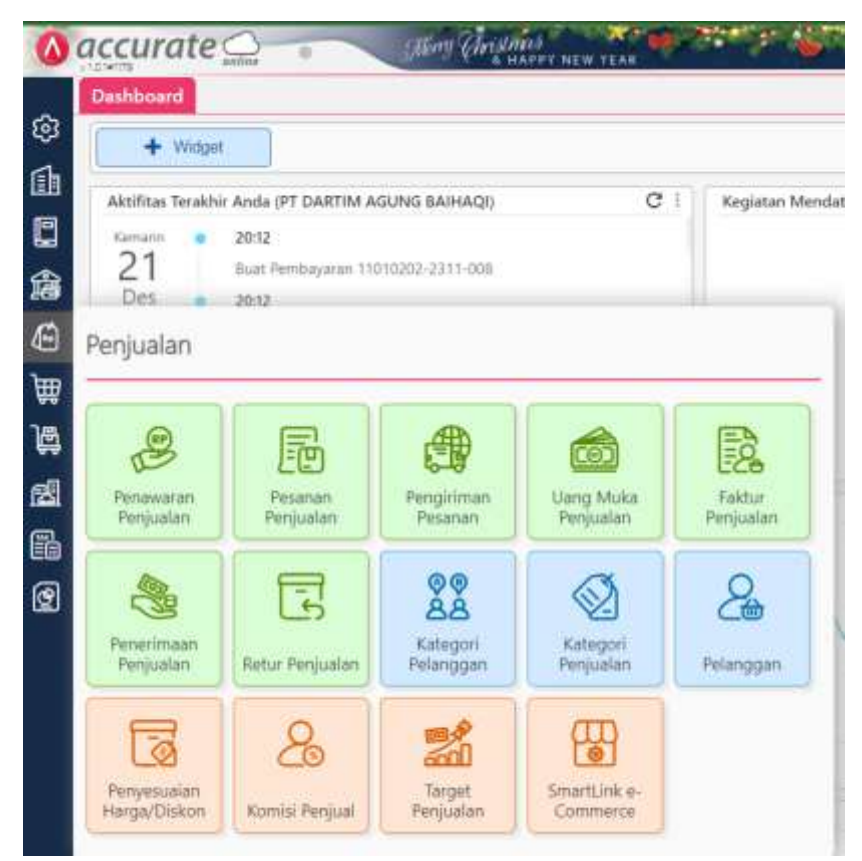

b. In this menu, Accurate Online has provided several submenus to record all sales processes, starting from sales offers, sales orders, order delivery, down payment, sales invoices, cash receipts from sales, and sales returns, which is an enterprise resource planning which will influence one sub menu to another sub menu in one direction. For example, if a company uses a sales system that must start from a sales offer, then sales data is entered starting from the sales offer, and the next process follows the procedure for holding sales, shipping, to cash receipts from sales, and the sales data does not need to be entered again in each submenu. instead it is pulled/taken from the previous sub menu. This applies to every Menu on Accurate Online.

At PT Dartim Agung Baihaqi itself, sales are implemented where there are no sales orders because the goods sold are construction services based on SPK. Therefore, recording sales directly uses the "Sales Invoice" submenu.

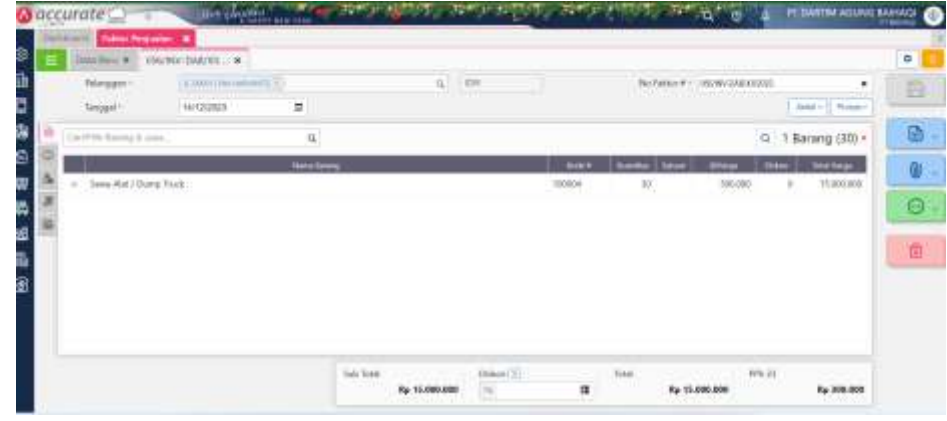

Click the "Sales Invoice" menu then enter sales data

Fill in customer data, invoice number, transaction date, goods sold, unit price and so on.

c. On the "Other Information" tab menu, fill in the payment terms data, tax info, shipping info, and other info

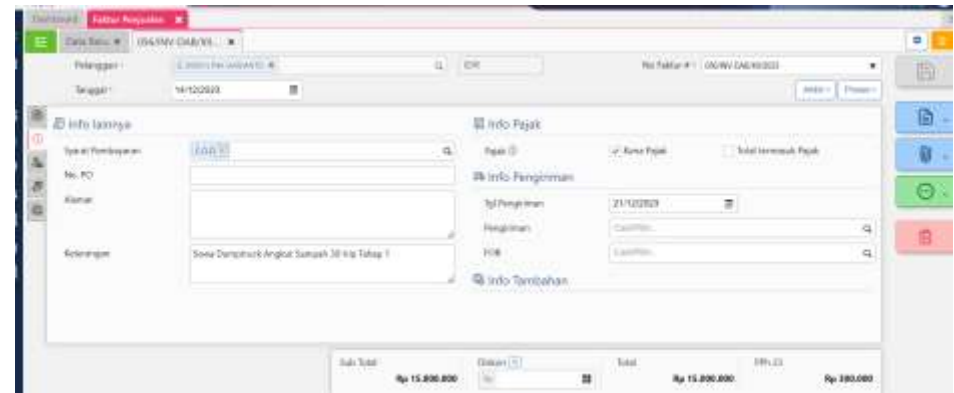

- d. Once the data has been filled in, click "Save" then the sales data will be saved and will even be recorded in the financial report.
- e. If you want to see the journal from the recording, click the "More >> journal details" button

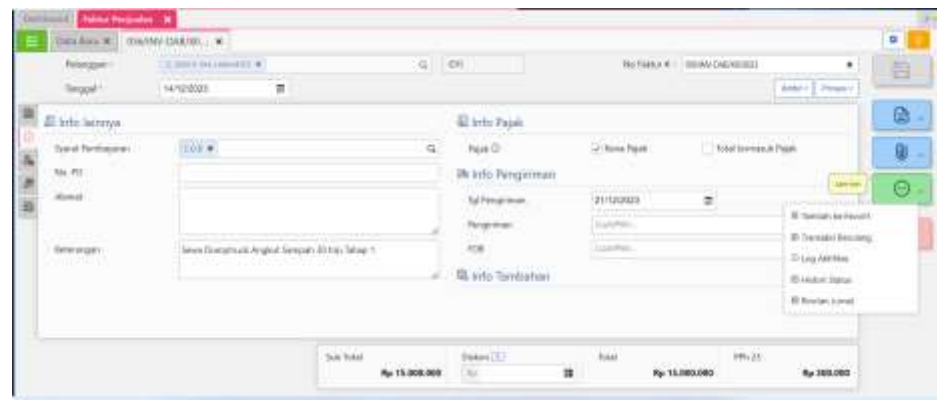

And the journal of the recording will be displayed as shown in the following image

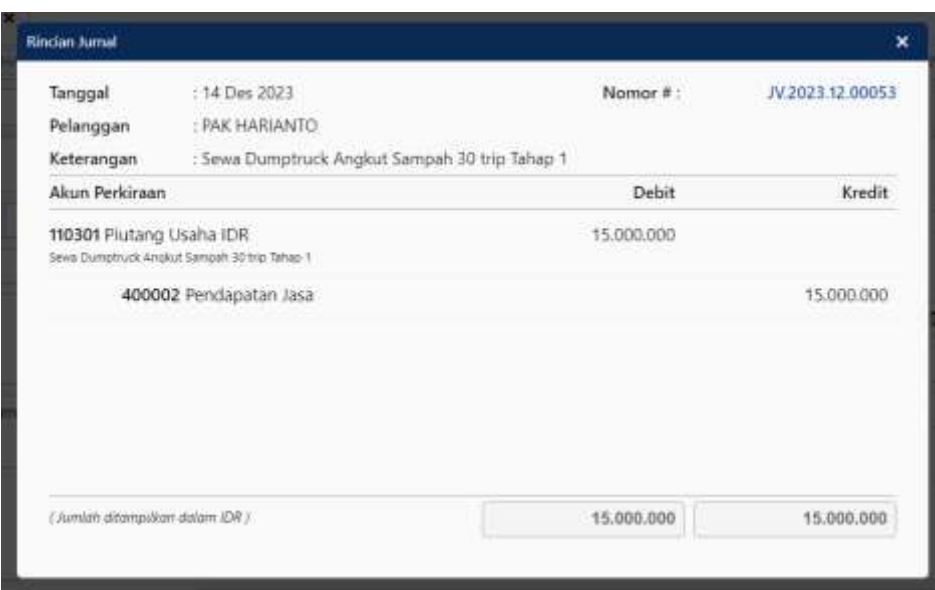

# **2. Recording Cash Receipts from Receivable Payments**

If the Receivables that have been entered from the sales menu are paid by the customer, the sales data will be withdrawn to be paid. Here are the steps

a. From the "Sales" menu, click the "Sales Invoices" submenu then view the Sales Invoice that will be paid. For example, click on Invoice No. 058/INV-DAB/XII/2023

| 兰                                                 |                           |                                       |                                                   |                      |
|---------------------------------------------------|---------------------------|---------------------------------------|---------------------------------------------------|----------------------|
| Internations Internal Inc.<br>Terrorist Salergini | <b>Retor Arian Sunary</b> | $\sqrt{N}$<br>Gold Editorial: Insteam |                                                   |                      |
| $\Omega$                                          |                           |                                       |                                                   | A- 9- 0-<br>Diam.    |
| <b>Neves</b>                                      | tweet                     | Prietasei                             | <b>Richmond</b>                                   | <b>Salue</b>         |
| 000/09/-069/2010/021                              | 21/12/2021                | SEMPLIKEN MITRA SASANA, PT            | Lipah Anglest Coppensing Talket 2                 | <b>Belan Lunwi</b>   |
| BS9/INV-DAIL/X02023                               | 21/12/2023                | SEMPURNA MITRA SARANA, PT             | Upah Angkut Granit Tahag E                        | Belum Lungs          |
| 05/L/INV-DAIL/01/2021                             | 21/12/2023                | SEMPURNA MITRA SAKANA, PT             | Upah Angkut Granit Tahigi 4                       | Belum Lunan          |
| 057/INV-DA&NU2023                                 | 21/12/2023                | SEMPLISNA MITRA SARANA, PT            | Upah Angkut Granit Tohap 3 Batu Areport           | Bolum Larser         |
| DRUNN-DAILY/M2023                                 | 14/12/2023                | FAK HABLANTO                          | Sewa Dumphrack Angkut Sarepah 30 trip Tahap 1     | Bolum Lurvis         |
| WISHW-DAILWORLD-Revil                             | 11/12/2021                | SEMPLIKNA MITRA SASANA, PT            | Lipat: Angled Granit Tahap 2 Batu Arquar          | <b>Belanctures</b>   |
| 054/IM/-DAIL/01/3023                              | 11/12/2023                | SEMPURNA MITRA SARANA, PT             | Upah Angkut Copperilag Tahke 1                    | Belum Lunas          |
| 051/INV-DAIL001/2023                              | 04/12/2023                | SEMPLIRNA MITHA SAHANA, PT            | Upah Angkot Granit Tahap 1 Batu Amane             | Belum Linux          |
| BRAINV-DAIL/02/2023                               | 20/11/2023                | CIPTA HARABAN JAYA SELATI, PT         | Frogress 2 Pelorijsen Pensispan dan Pematangan L. | <b>Bekam Luran</b>   |
| 045/8W-DAIL/X/2023                                | 09/11/2023                | <b>RENO ERA HARLL FT</b>              | Sewa Grader 7.75 Ran                              | <b>Bolum Lundel</b>  |
| D41.19/W-DA&/X/2023                               | 31/10/2023                | KI WLA BATEF INDONESIA. PT            | Lamir Bought Tahuga 3 575 MB                      | <b>Belant Larger</b> |
|                                                   |                           |                                       |                                                   |                      |

Note: This list is also the company's "Sales Report".

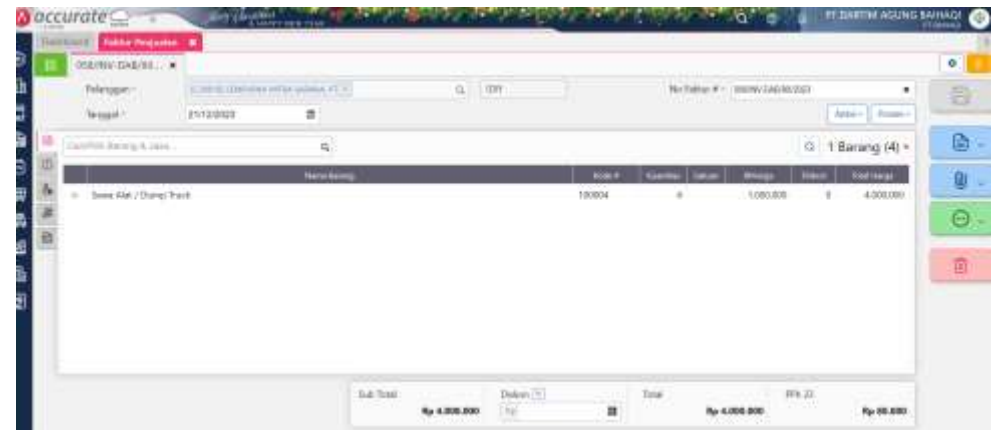

- b. Then click "Process" >> "Payment"
- c. Fill in payment data such as the name of the recipient's bank, payment date, payment value (after deducting tax, etc.) and other data.

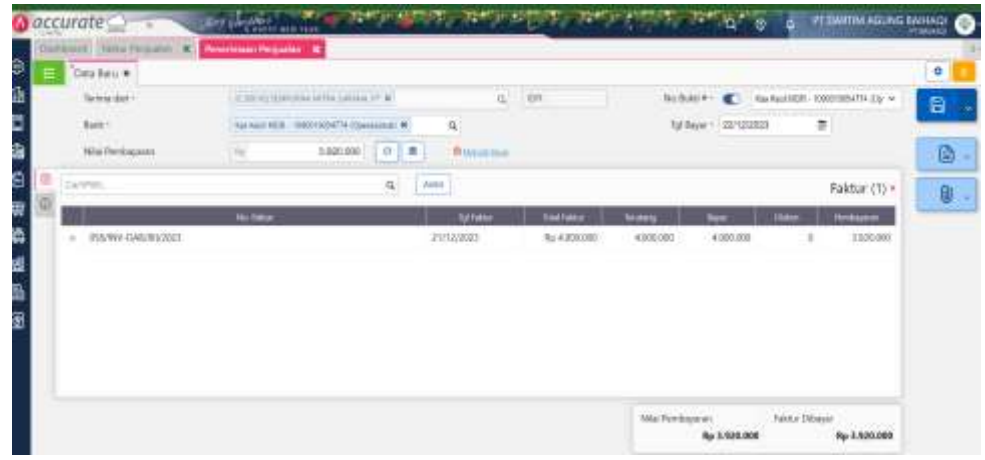

- d. Once finished, click "Save"
- e. The process is complete and the transaction status will change to "Paid" in the sales list as shown in the following image

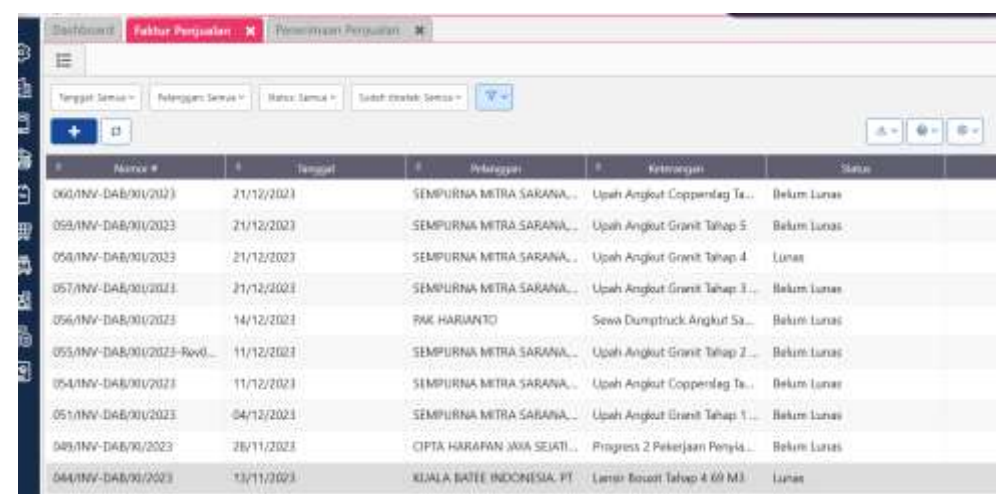

# **3. Record Purchase Transactions**

Recording purchase transactions is the same as recording sales transactions.Basically, purchases can be spent when a Material Request Voucher (MRV) is issued which has been approved by the Head Mechanic. The next stage the material will be uploaded to the company's operational group by the Store Man at the workshop.Here are the steps:

a. Click the "Purchase" menu, click the "Purchase Invoice" menu and enter the purchase data

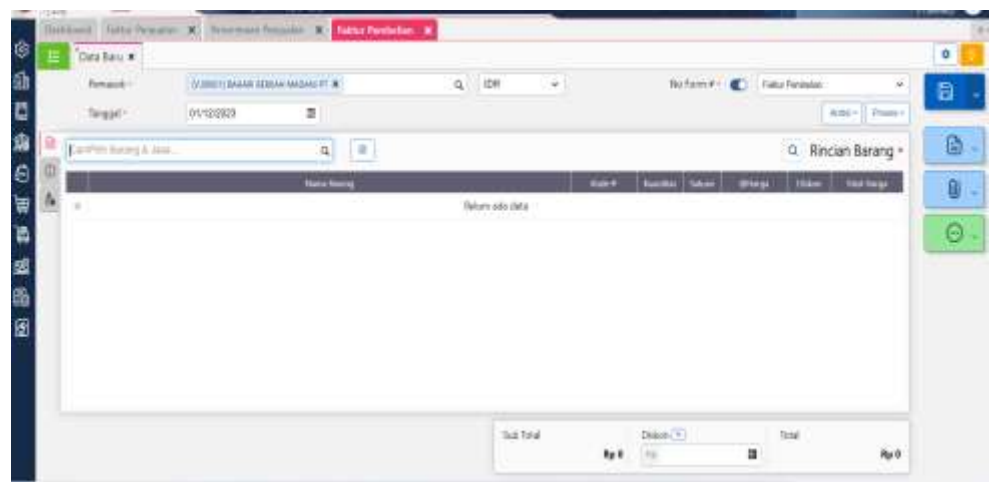

Fill in the data on the goods & services purchased then click continue

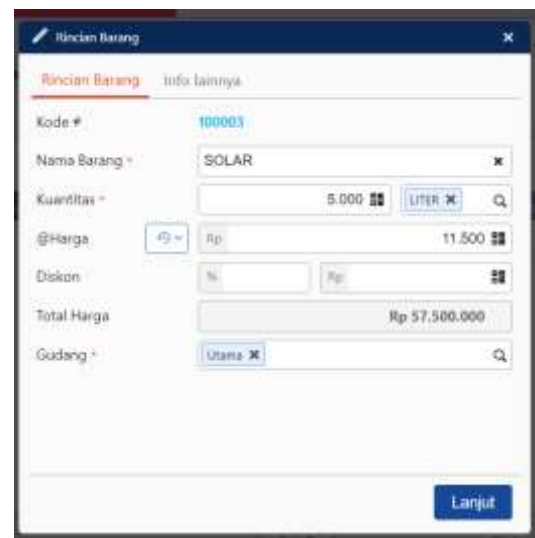

b. Fill in other required information (if any)

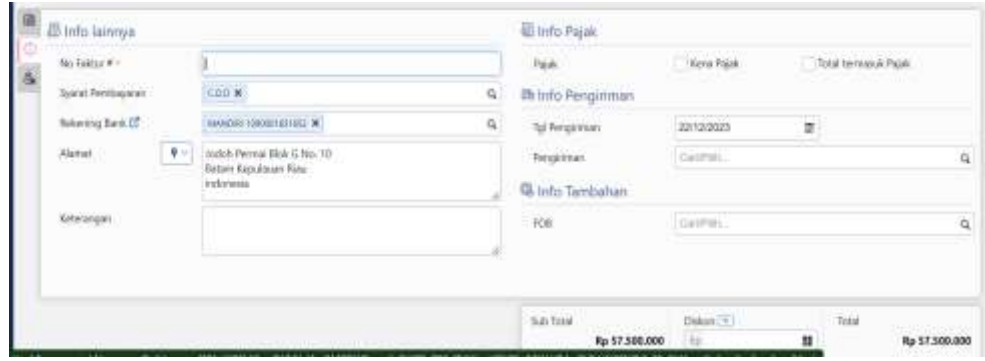

- c. Then click "Save" and the transaction is complete
- d. To view the journal, click the "More" button and "Journal details" then the transaction journal will be displayed

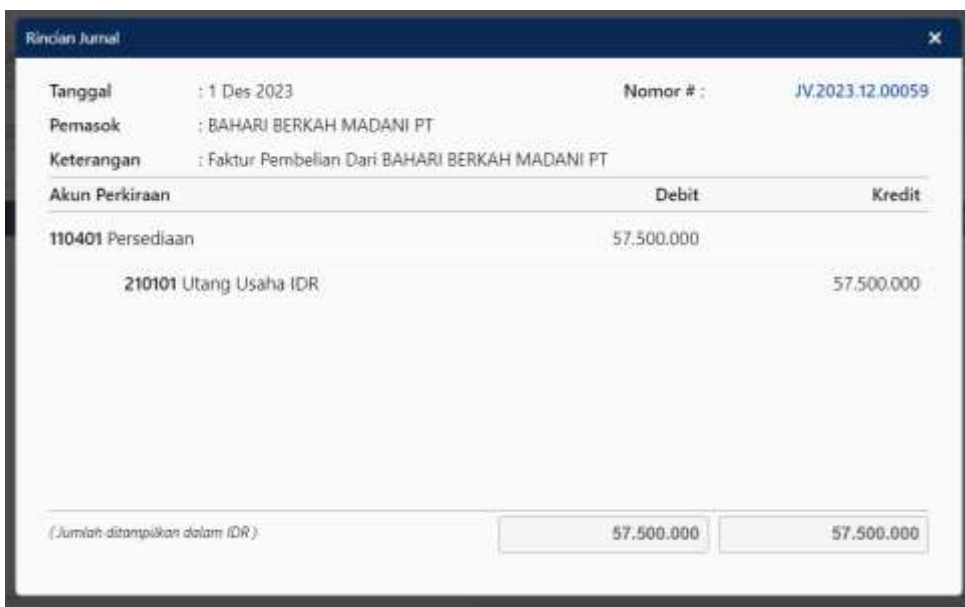

## **4. Debt Payment Transactions for purchases**

Purchase transactions that have been recorded through the purchase menu will result in the company's Accounts Payable increasing. If the debt for this purchase is paid, it will be recorded using the following steps:

e. Click the "Purchase" menu, click the "Purchase Invoice" menu then search/view the purchase invoice that will be recorded. Example: F-2312-002.

| 注<br><b>F-2312-002 米</b>                          |                 |            |                           |                             |                |
|---------------------------------------------------|-----------------|------------|---------------------------|-----------------------------|----------------|
| Fechause Stress 4<br>farmul Serial V<br>$\vec{v}$ | $9 - 8 -$<br>出口 |            |                           |                             |                |
| turnal #                                          | tes Niktur #    | targay     | Firmula                   | Gittanger                   | Status         |
| F-2312-002                                        | $123 -$         | 01/12/2023 | BAHARI BERKAH MADA        |                             | Belum Lunas    |
| F-2312-001                                        | 01038941        | 28/11/2023 | TOKO SAN                  | BPPS - Spanopart B Gen      | <b>Juruni</b>  |
| F-2311-023                                        | 27.112023058.   | 27/11/2023 | SURYA MAILI CEMERLA       | BPPS - Sparepart & Gen      | <b>Lunas</b>   |
| F-2311-021                                        | 23112023029     | 23/11/2023 | SUMBER GAS                | BPPS - Sparepart & Gen      | <b>Ilunas</b>  |
| F-2311-022                                        | 20/INV/KBS/X/23 | 21/11/2023 | KARYA BERKAH SURSES       | PO Solar 5000 Liter Bu Pic. | Iunas          |
| F-2311-020                                        | 21112023029     | 21/11/2023 | SUMBER GAS                | BPPS - Sparepart B Gen      | <b>Junies</b>  |
| F-2311-019                                        | 22112023061     | 21/11/2023 | TOKOPEDIA                 | BPPS - Sparepart & Gen.     | <b>Iluries</b> |
| F-2311-018                                        | 18112023061     | 18/11/2023 | <b>TOROPEDIA</b>          | BPPS - Sparepart & Gen      | <b>Sunes</b>   |
| F-2511-017                                        | 27112023        | 17/11/2023 | ASIA BANGUNAN             | BPFS - Spanepart & Gem      | <b>Sunas</b>   |
| F-2311-016                                        | 2895            | 15/11/2023 | AZIA UTAMA MOTOR          | BPPS - Sparepart & Gen      | Lunas          |
| F-2311-015                                        | 13112023021     | 13/11/2023 | <b><i>KOBE UNITED</i></b> | BPPS - Sparepart B. Gen.    | tunas          |

Note: This Purchase List is also a Purchase Report

a. After the invoice appears, click "Process" and click "Payment"

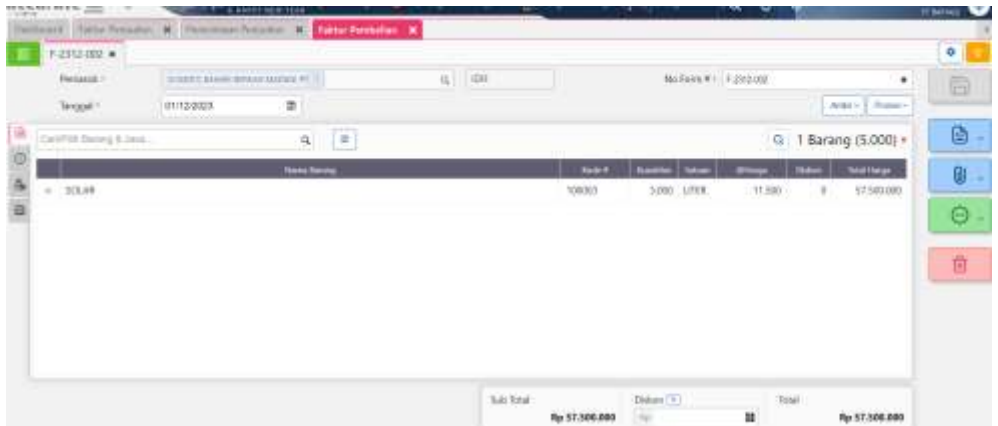

b. Select the Cash/Bank used to pay, for example Bank Mandiri, then fill in the payment amount, payment date and other data.

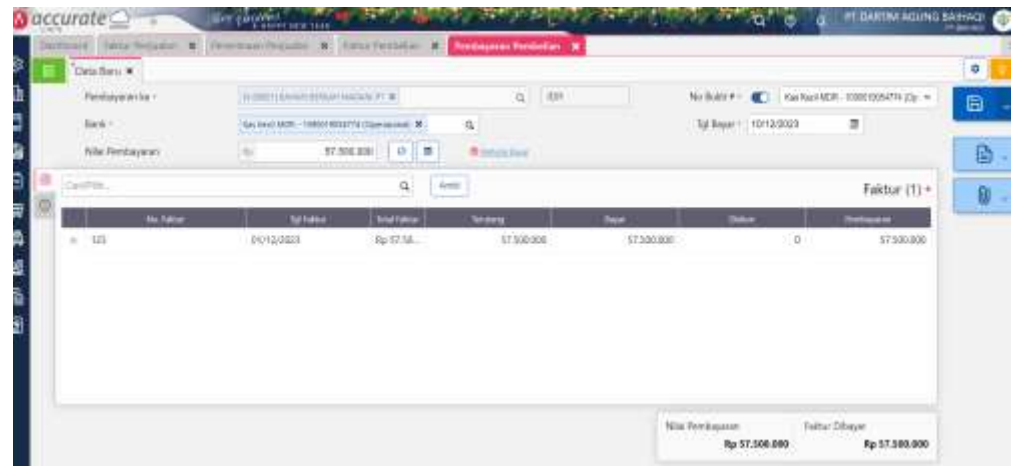

c. Once the data is correct, click "Save" and the recording process is complete, then the transaction status will change to "Paid"

# **5. Recording other cash receipts and payments, bank transfers.**

Apart from supplier payments and receipts from customers, other cash transactions can include non-customer receipts, nonsupplier payments, and book transfers from one cash/bank to another cash/bank. To record this transaction, the steps taken are as follows:

a. Other Receipt Recording

For example, receiving interest income of IDR 14,365 can be done by clicking the "Cash and Bank" menu then clicking the "Receipts" submenu.

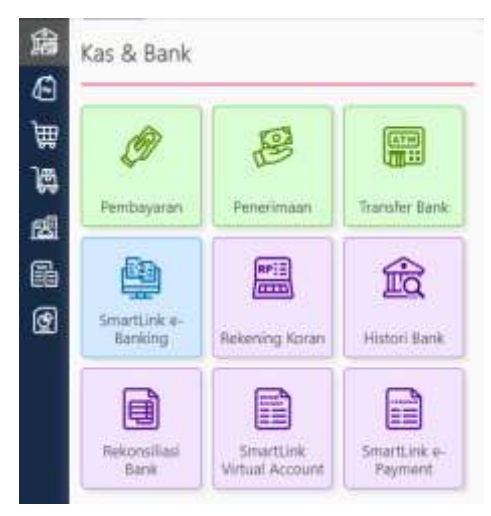

Enter the recipient's Cash/Bank and fill in the cash receipt data as shown in the following image

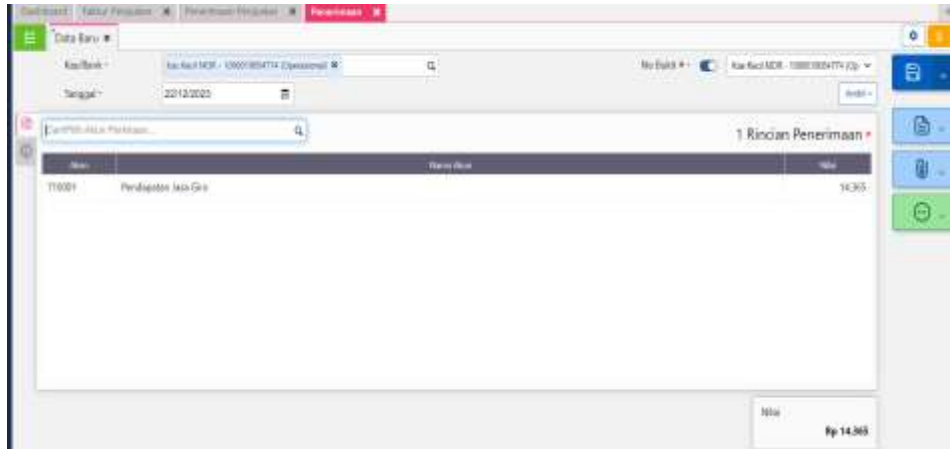

Then Save

b. Cash Disbursements

The same as cash receipts, on the "Cash and Bank" menu, select the "Payment" submenu, then fill in the Cash/bank used to pay and fill in the payment data.

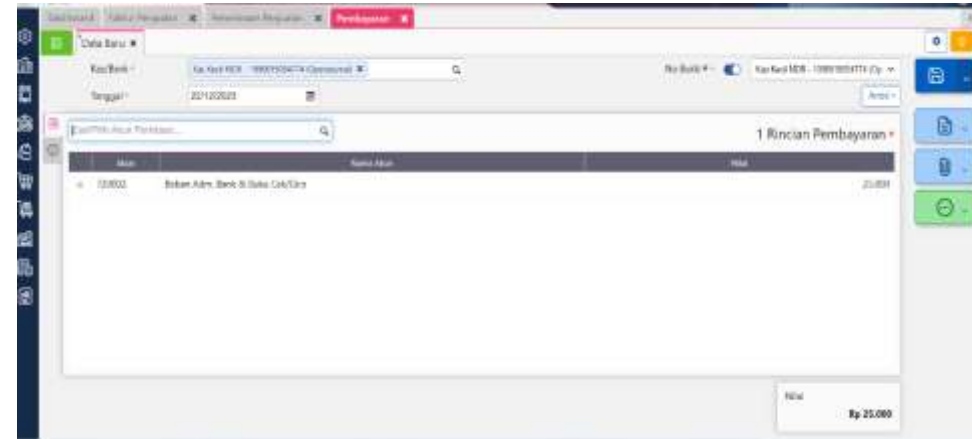

c. Transferring books between Cash/Banks

Transactions transferring money from one cash/bank to another bank's cash/cash will be recorded via "Bank Transfer"

**Example:** The company transfers funds from Bank Mandiri to Bank BCA amounting to IDR 10,000,000, it will be recorded as follows.

- Click the "Cash and Bank" menu and select "Bank Transfer" then fill in the data correctly as shown in the following image.

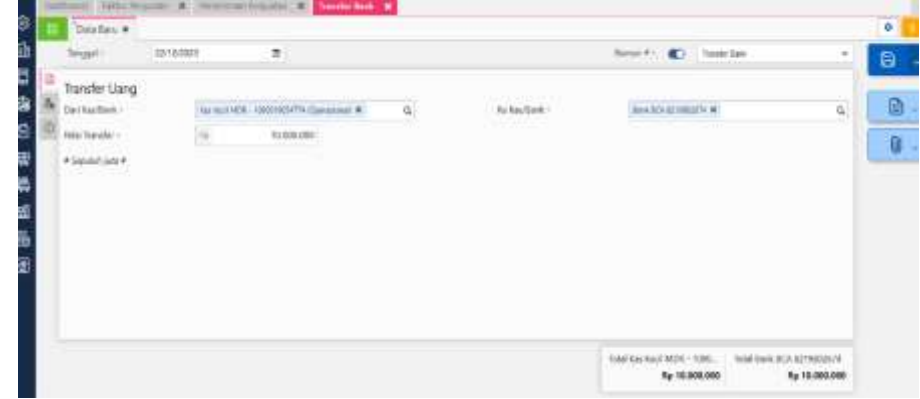

# 4.1.4 Financial Transaction Reporting

The aim of the process of recording financial transactions is to produce financial reports properly, correctly and accurately. Using the Accurate Online Application with the implementation of the Enterprise

Resources Planning (ERP) system expects the implementation of an integrated system for each element to produce fast, real time and accurate financial reports. This can be seen from the presentation of PT Dartim Agung Baihaqi's financial reports which can be presented at any time when every transaction has been recorded on time. The following are the steps for presenting financial reports at PT Dartim Agung Baihaqi.

Click the Reports menu on the dashboard and select "Report list"

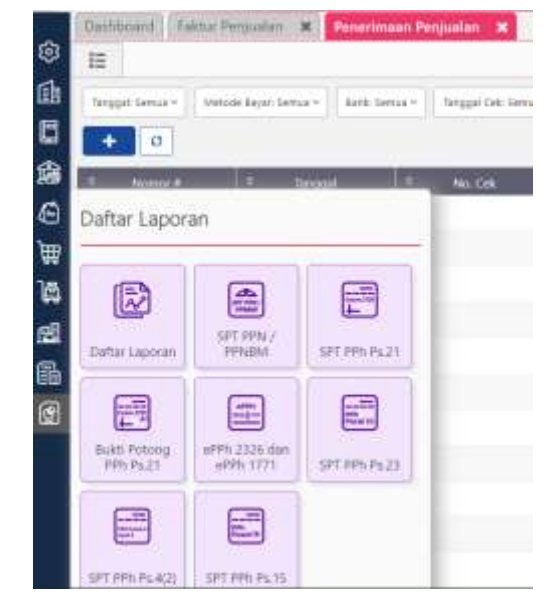

A list of required reports will appear. Click what report you want to present, set parameters including date range or period, and click OK, then the report will be displayed.

#### **4. Sales report**

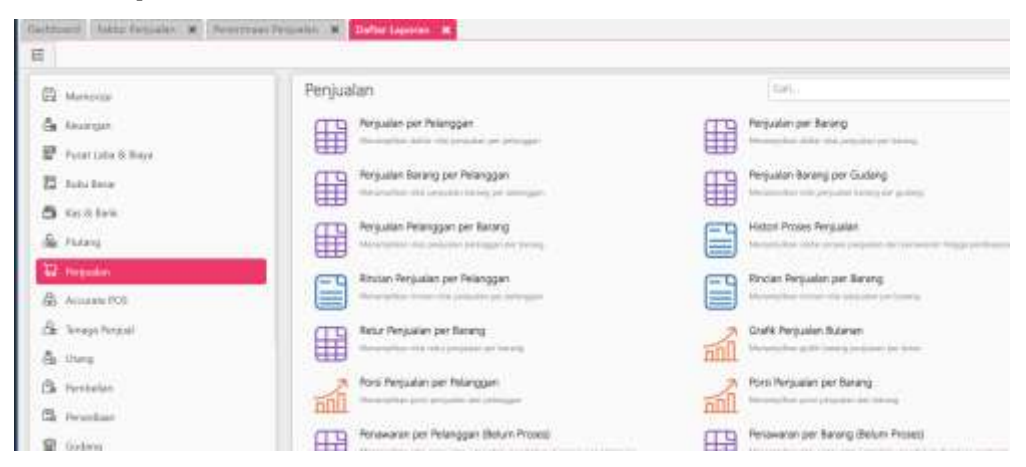

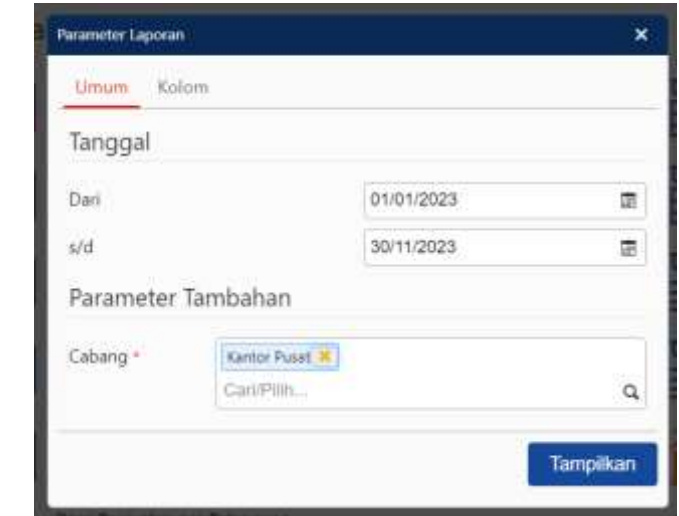

Click the "Sales Per Customer" Report

Parameter settings and display

PT DARTIM AGUNG BAIHAQI

## Penjualan per Pelanggan

Dari 01 Nov 2023 s/d 30 Nov 2023

Cabang : Kantor Pusat

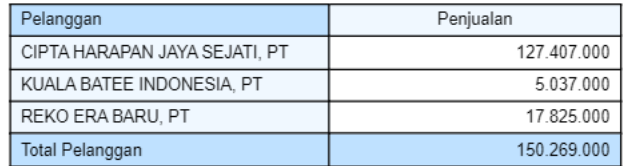

The following is the Sales Report of PT Dartim Agung Baihaqi for the period November 2023

## **5. Receivables Report**

On the Report Menu, click "Receivables" Report then "Unpaid Receivables"

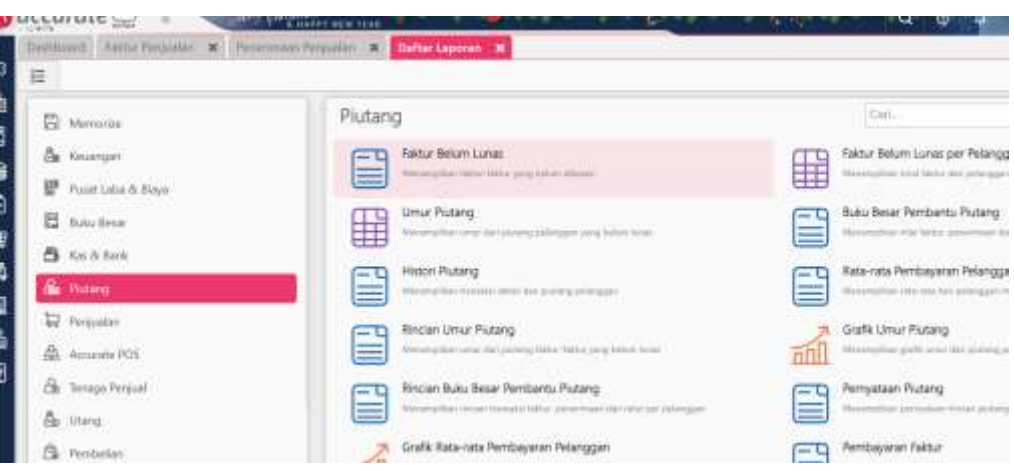

Then set the parameters and display them

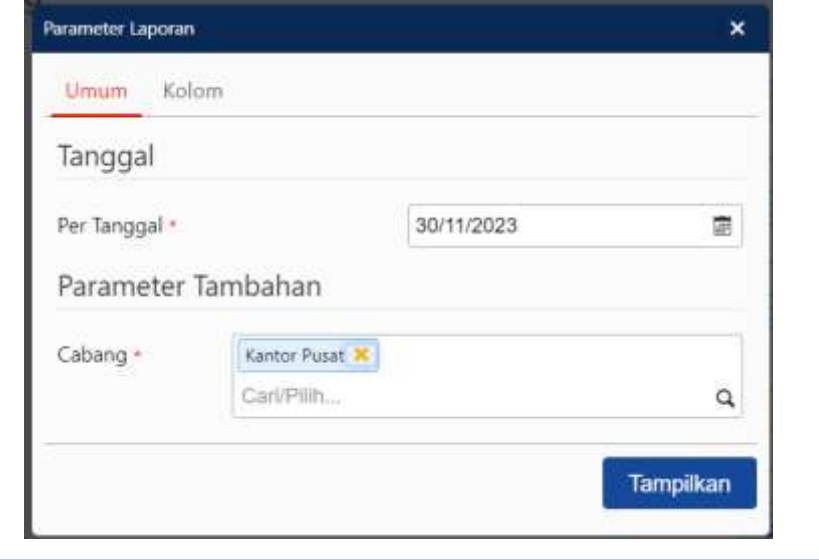

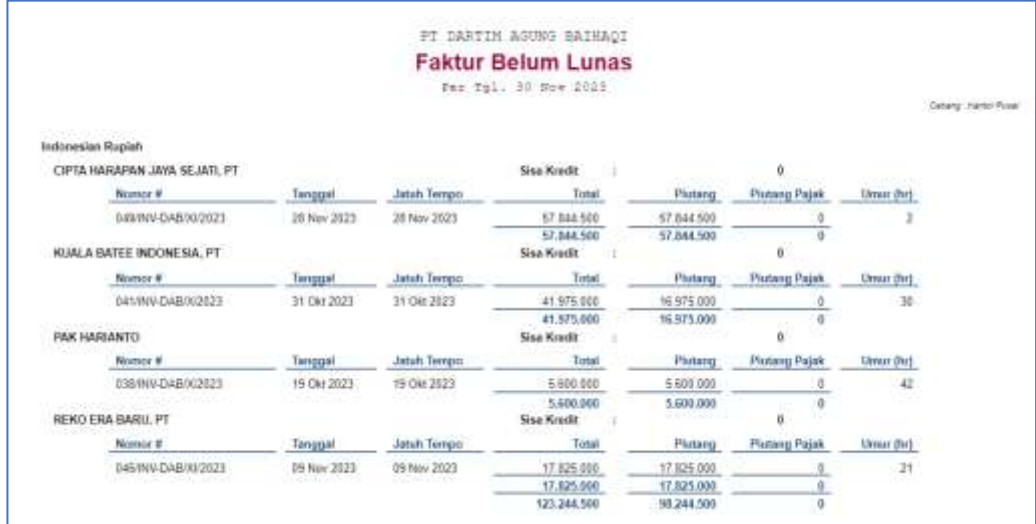

And the Receivables Report has been presented

## **6. Purchase Report**

On the Reports menu, click the "Purchases" report then select "Purchases Per Supplier"

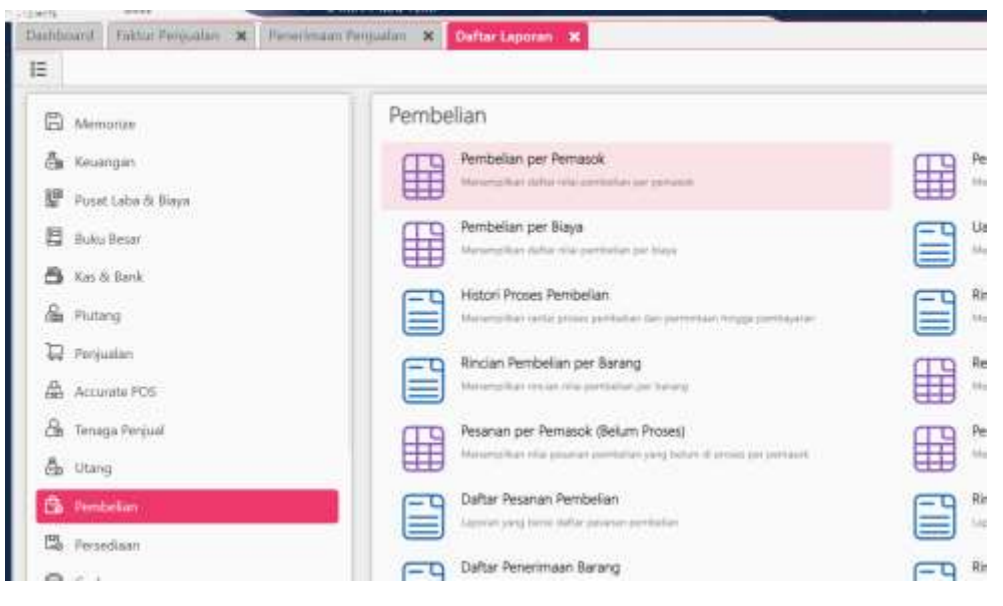

Parameter settings and display

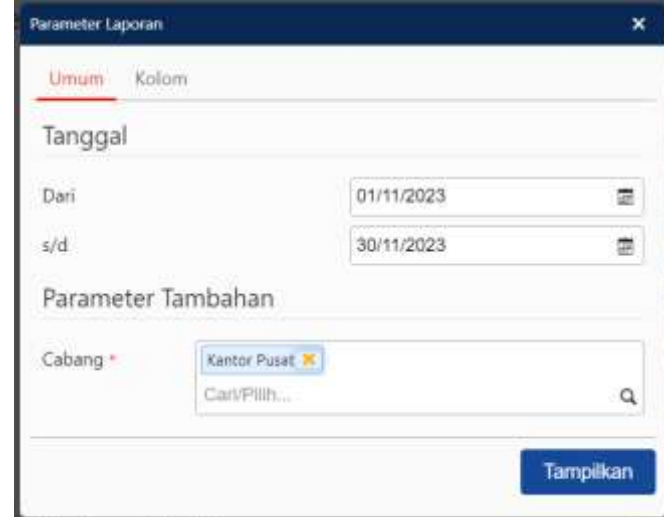

Then the purchase report will be displayed as shown in the following image

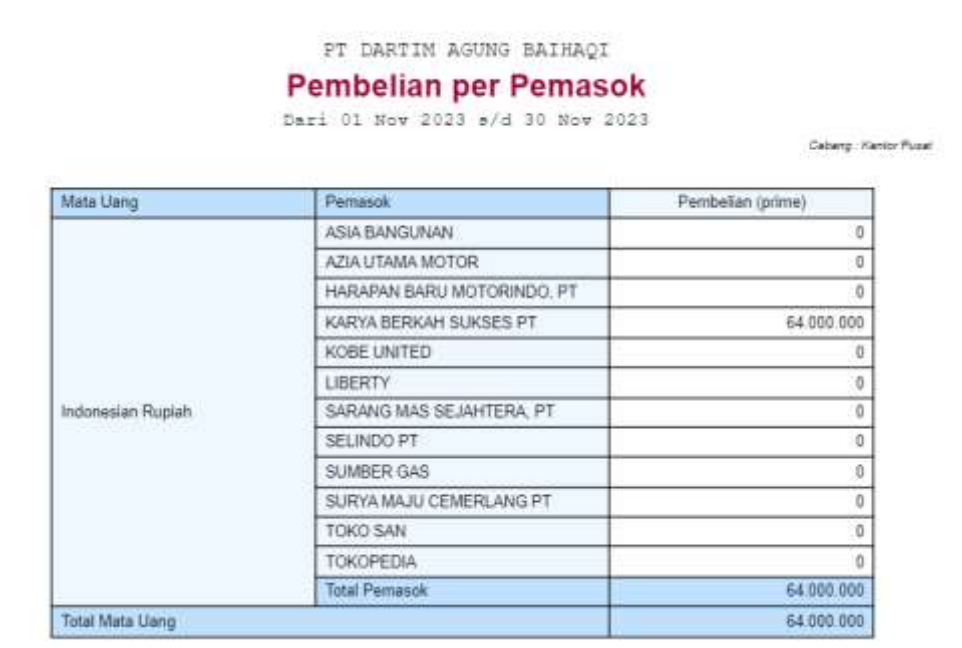

# **7. Accounts Payable Report**

On the report menu, select the "Debt" report, then select "Invoice not settled"

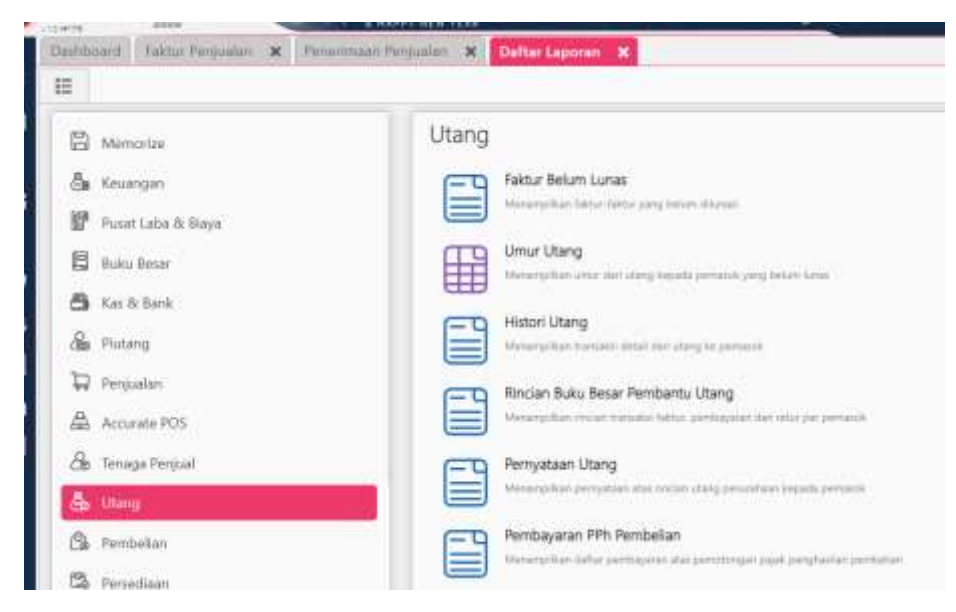

Select parameters and display

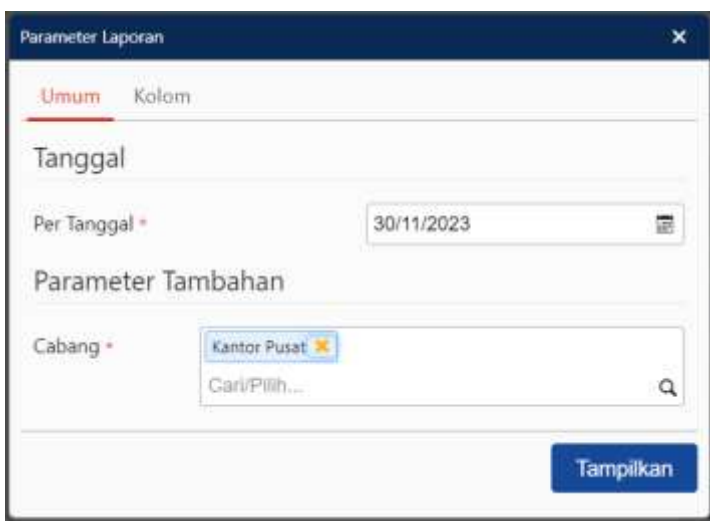

Then the Debt Report will be displayed as shown in the following image

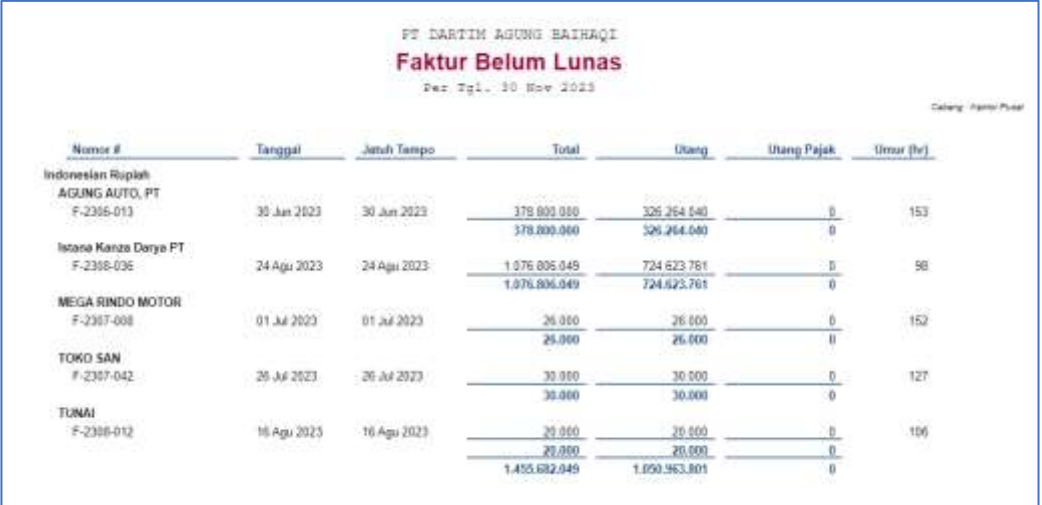

#### **8. Cash and Bank statements**

On the Report menu select the "Bank History" report

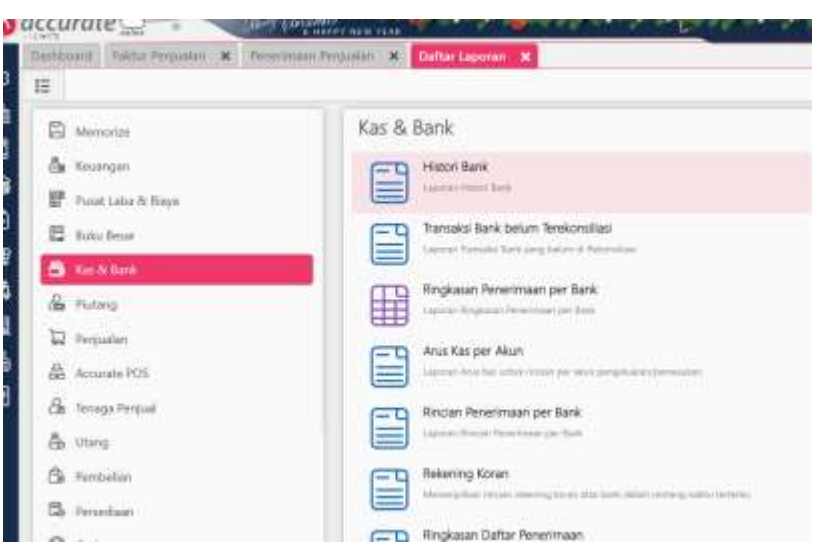

# Select Parameters and display

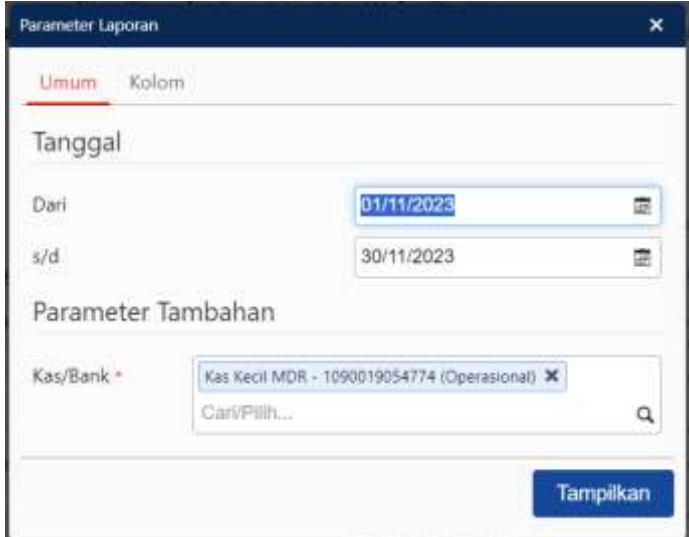

Then the Cash/Bank history report will be displayed

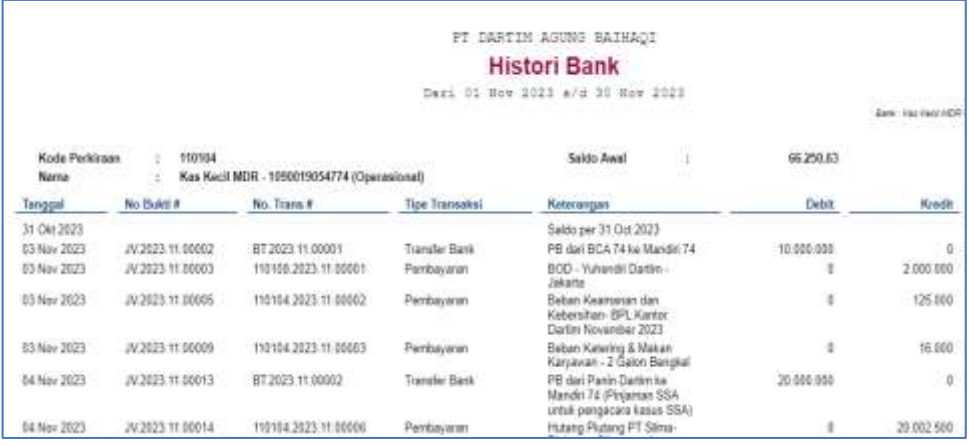

# **9. Profit and Loss Report, Balance Sheet and other comprehensive reports**

Profit and Loss Reports, Balance Sheet Reports and other comprehensive financial reports required by the company will be presented by the relevant departments because they require higher authority.

#### 4.2 Output Implementation Process

PT Dartim Agung Baihaqi has implemented the Accurate Online system since July 2023 and since I ran the MBKM Mandiri Internship program which was implemented in August 2023 I have used Accurate Online to advance the company's efficiency. In the sales process at the company, the sales department carries out the process of inputting invoices in the "Sales Invoice" menu and then if the invoice disbursement has been carried out, the sales invoice will be withdrawn into sales receipt by the finance & accounting department. All company activities will be recorded automatically by the accurate system itself.

Next, to get a monthly sales report on this accurate online system, an example will be attached as follows:

|                                   | Rincian Penjualan per Pelanggan<br>meri si day 2023 e/d si day 2023 |                           |                                                        |                          |  |  |  |
|-----------------------------------|---------------------------------------------------------------------|---------------------------|--------------------------------------------------------|--------------------------|--|--|--|
| <b>Nomar</b> #                    | Tanggal                                                             | <b>Tips Transake</b>      | <b>Roberton garn</b>                                   | <b>Parlament (Prime)</b> |  |  |  |
| Induranian Rupiah                 |                                                                     |                           |                                                        |                          |  |  |  |
| BLUE OCEAN SHIPPING. PT           |                                                                     |                           |                                                        |                          |  |  |  |
| COANINA-DAMIAGO020                | 08:0H 2623                                                          | <b>Faktur Perqueiter</b>  | Seven Dumptrook 7 unit 34 Jam Walebiham jam            | ML200.000                |  |  |  |
|                                   |                                                                     |                           |                                                        | <b>AIL 250, 008</b>      |  |  |  |
| CAHAYA TIRTA MANDIRI, PT          |                                                                     |                           |                                                        |                          |  |  |  |
| 0379NV-DAM/42023                  | 10:06:2020                                                          | <b>Further Premuniter</b> | Siewa Dumptrack 2 Unit Tahap 1 50 Jam                  | 17,980,008               |  |  |  |
| EDMAN-DARKOODER                   | 38 Okt 2023                                                         | <b>Faktur Persuman</b>    | Savua Grecie/ Tahap 4 10 hart                          | 21.560.008               |  |  |  |
| <b>BEAMA DANSORD</b>              | 31 (50 2023)                                                        | Fastur Pensalain          | Rewa Dungeruck 2 shot Tatues 2 (8/12 Jan)              | 17:200.008               |  |  |  |
|                                   |                                                                     |                           |                                                        | 57,000,008               |  |  |  |
| <b>RUAL A BATER INDOVERIA, PT</b> |                                                                     |                           |                                                        |                          |  |  |  |
| 033/MV-DAILW2020                  | 03 Okt 2023                                                         | <b>Farica Pictures</b>    | Lareal Boost Tahas 2 414 MB                            | 30.222.000               |  |  |  |
| 0469W-DAB/6/2023                  | 10 Okt 2023                                                         | <b>Fairly Persuries</b>   | Boast You Sugario Tatus 2.76 MD                        | 5,540,000                |  |  |  |
| DATIMAL DAMAGES                   | 18 Old 2023                                                         | <b>Family Periodisci</b>  | Rossell Fox, Rubberto, Talkies 5 521 MIT               | 8.7% 000                 |  |  |  |
| DAMINY-CARDOZOZO                  | 33 Okt 2023                                                         | <b>Faithe Periodist</b>   | Book! Fox Suderer Tahap 4 48 MS                        | 3.350.000                |  |  |  |
| BA18MV-THEROZOZO                  | 31.0kd 2023                                                         | <b>Faktor Personian</b>   | Larair Boock Tahua 3 STS MS                            | 41 870 000               |  |  |  |
|                                   |                                                                     |                           |                                                        | 87,619,008               |  |  |  |
| <b><i>PAK HARMATO</i></b>         |                                                                     |                           |                                                        |                          |  |  |  |
| ESSIMA-DARACTORS                  | 06 Okt 2020                                                         | <b>Fastur Persuaser</b>   | Sewa Excavator PC JOBB Tartap 3:38 jam                 | 10:000.008               |  |  |  |
| TOMOTHY-ELAIR/SCORODS             | 13 Did 2023                                                         | <b>Faktur Persualism</b>  | Sewa Excavator PC 2008 Talvai 4 50 avs.                | 10 DBG 0DB               |  |  |  |
| 219N/RAV-23A/M/A/2023             | US 73H 2023                                                         | <b>Faktor Permanent</b>   | Sewa Excavator PC 2008 28 per Keletikan<br><b>JAFR</b> | <b>3.800.000</b>         |  |  |  |
|                                   |                                                                     |                           |                                                        | 28,680,008               |  |  |  |
| <b>PAK RURI</b>                   |                                                                     |                           |                                                        |                          |  |  |  |
| DADINAL DAILY ARREST              | 38 Clvd 2023                                                        | Family Flere action       | Upply Angled Boxed 2 reservements                      | 2.800,000                |  |  |  |
|                                   |                                                                     |                           |                                                        | 1:400.008                |  |  |  |
|                                   |                                                                     |                           |                                                        | 241,419,068              |  |  |  |

**Table 4.1**PT Dartim Agung Baihaqi Monthly Sales Report from Accurate Online

In the company's purchasing process, the purchasing department is the one who carries out the input process starting from the purchase order stage, purchasing receipts, then inputting purchase invoices based on each supplier. Next, the finance & accounting department will withdraw the purchase invoice for purchase payment transactions. All company activities will be recorded automatically by the accurate system.

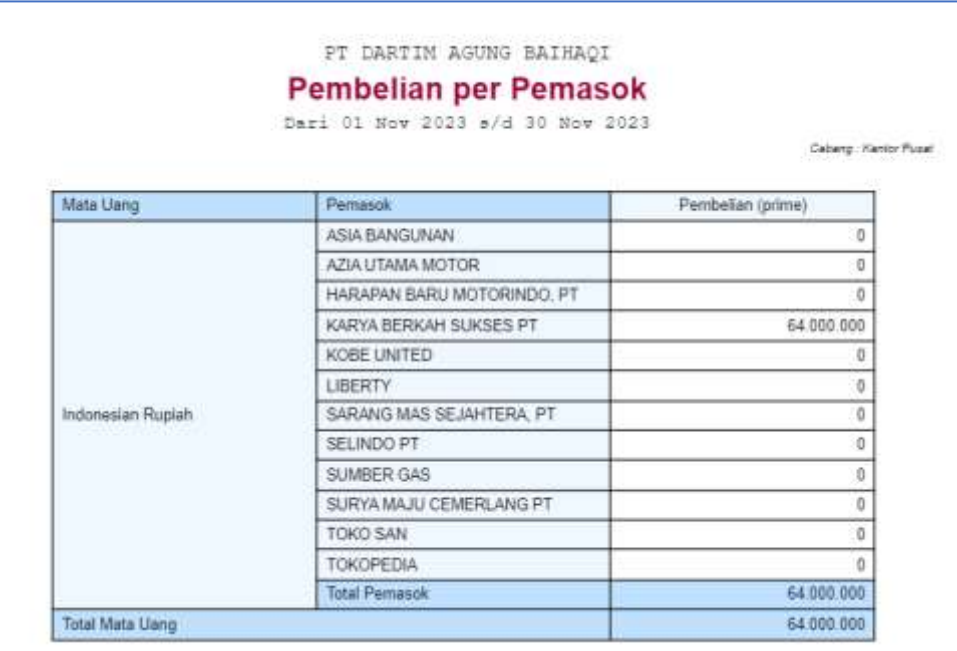

# **Table 4.2**PT Dartim Agung Baihaqi Monthly Purchase Report from Accurate Online

## 4.3 Conditions After Implementation

Implementing an Enterprise Resources Planning (ERP) system in managing integrated functions in a company will really help manage financial information in a company so that all information is available on the platform and can be accessed by each person according to their respective functions and authorities. The implementation of the ERP system at PT Dartim Agung Baihaqi has had a very significant impact on the presentation of financial information and reporting. This can also minimize errors in recording, make it easier to search for information and make it easier to prepare financial reports. The sales, procurement, tax and finance departments are integrated in one system and make it easier to manage company financial transaction approvals.

# **CONCLUSIONS**

# 5.1Conclusion

Implementing an Enterprise Resources Planning (ERP) system in managing integrated functions in a company will really help manage financial information in a company so that all information is available on the platform and can be accessed by each person according to their respective functions and authorities.

The implementation of the ERP system at PT Dartim Agung Baihaqi has had a very significant impact on the presentation of financial information and reporting. This can also minimize errors in recording, make it easier to search for information and make it easier to prepare financial reports. The sales, procurement, tax and finance departments are integrated in one system and make it easier to manage company financial transaction approvals.

## 5.2 Suggestion

- 1. It is recommended that the ERP system that has been designed can be used as well as possible by PT Dartim Agung Baihaqi as a system that makes it easier to record and report financial information.
- 2. Using the ERP System with Accurate Online is quite complex and requires an understanding of the Company's business processes. PT Dartim should prepare procedures and work instructions regarding the use of accurate applications so that it can simplify the training process for new employees who will use this application.
- 3. Implementing an ERP System with Accurate Online is able to accommodate almost all processes in a company, including Sales, Procurement, Finance and Accounting, and HRD. In this activity, the author only discusses the implementation of ERP in the Sales, Procurement, Finance and Accounting departments. The next activity can explore the design and implementation of ERP in the HRD field.

#### **REFERENCE**

- Afifah E, Yamani I, & Kholisha Y. (2022). Analisis Laporan Keuanhan Menggunakan Sistem Informasi Akuntansi Aplikasi Accurate.
- Aini, N., Wicaksono, S. A., & Arwani, I. (2019). Pembangunan Sistem Informasi Perpustakaan Berbasis Web menggunakan Metode Rapid Application Development (RAD) (Studi pada : SMK Negeri 11 Malang) (Vol. 3, Issue 9). http://j-ptiik.ub.ac.id

Amarullah F. (2020). Accurate Accounting pada PT Lumutmas Interindo.

- Cahyani, S. (2024). Penerapan Sistem Informasi Akuntansi Menggunakan Software Accurate Dalam Pengambilan Keputusan UMKM di Kota Mataram. BIOS : Jurnal Teknologi Informasi Dan Rekayasa Komputer, 5(1), 20–29. https://doi.org/10.37148/bios.v5i1.89
- Diah, A., Erisa, P., & Sunani, A. (2023). Penerapan Software Accurate Pada Akuntansi Perusahaan di Persekutuan ABC. 28(1).
- Diah, A., & Sunani, A. (2023). Penerapan Software Accurate Pada Akuntansi Perusahaan di Persekutuan ABC. 28(1).
- Firda, Y., & Agnia. (2023). Penerapan Sistem Informasi Akuntansi Berbasis Online Dengan Accurate Online di Kebuli Yaman Implementation Of Online-Based Accounting Information System with Accurate Online in Kebuli Yaman Arwan Gunawan. Indonesian Accounting Literacy Journal, 4(1), 29–38.
- Meytha, S., & Ocshelyn Delfin, V. M. (2024). Perbandingan Penginputan Transaksi Secara Manual Menggunakan Accurate pada Laporan Keuangan Input Transaksi Manual dengan Accurate di Laporan Keuangan. El-Mujtama: Jurnal Pengabdian Masyarakat, 4(2). https://doi.org/10.47467/elmujtama.v4i2.5412
- Rini, O. :, Program, I., & Manajemen, M. (2015). Peranan dan Fungsi Manajemen Keuangan Pada Perusahaan.
- Zeinora, & Septariani, D. (2020). Analisis Kelebihan dan Kekurangan Serta Kebermanfaatan Menggunakan Software Accurate, MYOB, Zahir Accounting dan Penerapannya Di Universitas Indraprasta PGRI. Journal of Applied Business and Economics (JABE), 6(4), 341–353.